# **GARMIN.**

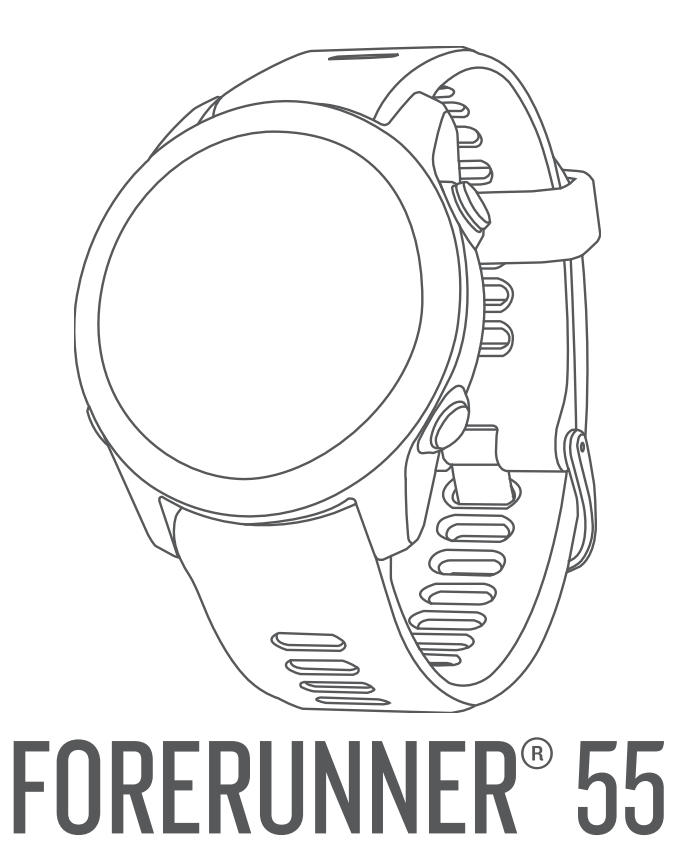

# מדריך למשתמש

© Ltd Garmin2021. או החברות הבנות שלה.

כל הזכויות שמורות. על-פי חוקי זכויות היוצרים, אין להעתיק את מדריך זה, במלואו או בחלק, ללא אישור בכתב מאת Garmin . Garmin שומרת לעצמה את הזכות לשנות או לשפר את מוצריה ולבצע שינויים בתוכן של מדריך זה וזאת ללא מחויבות להודיע לכל אדם או ארגון על ארגונים או שיפורים שכאלה. עבור לכתובת [com.garmin.www](http://www.garmin.com) לקבלת עדכונים אחרונים ומידע נוסף בנוגע לשימוש במוצר זה.

Garmin', הלוגו של Auto Lap®,ANto Pause®,Auto Lap®,ANT+®,Garmin, הם סימנים מסחריים של Garmin Ltd. של חברות הבת שלה, הרשומים בארה"ב ובמדינות אחרות. א, Garmin Ltd. של Garmin Ltd. הם סימנים מסחריים של Body Battery™, Connect IQ™, Firstbeat Analytics™, Garmin Connect™, Garmin Express™, Garmin Index™, PacePro שלה. אין להשתמש בסימנים מסחריים אלה ללא רשות מפורשת של .Garmin

"Android הוא סימן מסחרי של .Google Inc ל-Phone® ו-"Mac הם סימנים מסחריים של .Apple™ הרשומים בארה"ב ובמדינות אחרות. סימני הלוגו וסימן המילה של "BLUETOOTH מצויים בבעלותה של Bluetooth SIG, Inc. וכל שימוש בסימנים אלו על-ידי Garmin ועשה בכפוף לרישיון. "Institute וכל הסימנים המסחריים הקשורים הם רכוש של Bluetooth SIG, Inc. בבעלותה של Line Cooper Institute . כושימוש בסימנים אלו על-ידי G הוא סימן מסחרי רשום של .Cisco Systems, Inc ונמצא בשימוש של Windows NT° ה-Windows יחד עם Windows NT° בארצות Apple Inc. בארצות הוא סימן מסחרי של .Inc ,Zwift . סימנים מסחריים ושמות מסחריים אחרים הם בבעלות הבעלים התואמים שלהם. TM הברית ובמדינות אחרות. Zwift

R מוצר זה מאושר על-ידי +ANT . בקר בכתובת [directory/com.thisisant.www](http://www.thisisant.com/directory) לרשימה של מוצרים ויישומים תואמים.

M/N: A04162

ANC2101A0000-3438 : COFETEL/IFT

# תוכן עניינים

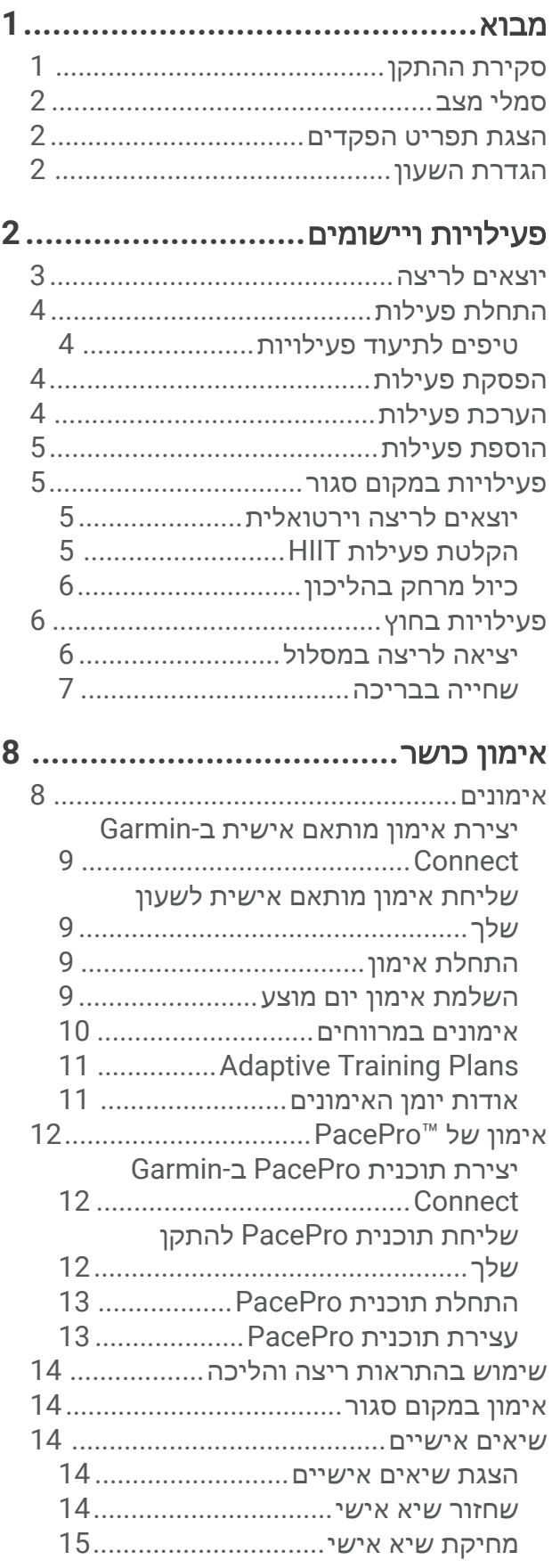

מחיקת כל השיאים האישיים[..............](#page-20-0) מציג את גיל הכושר שלך[...........................](#page-20-0)

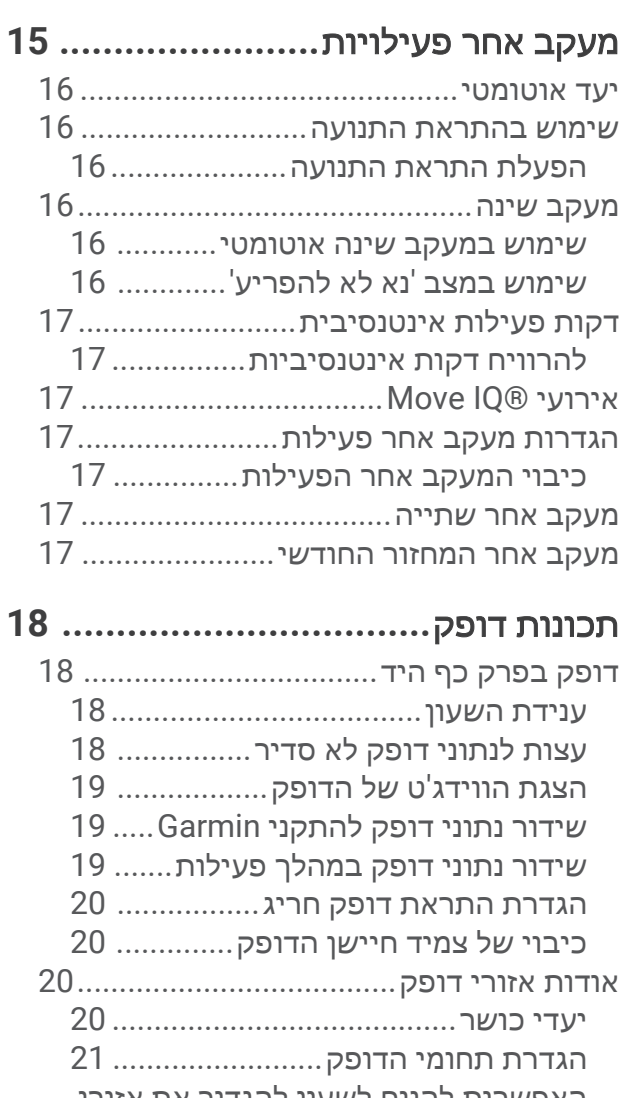

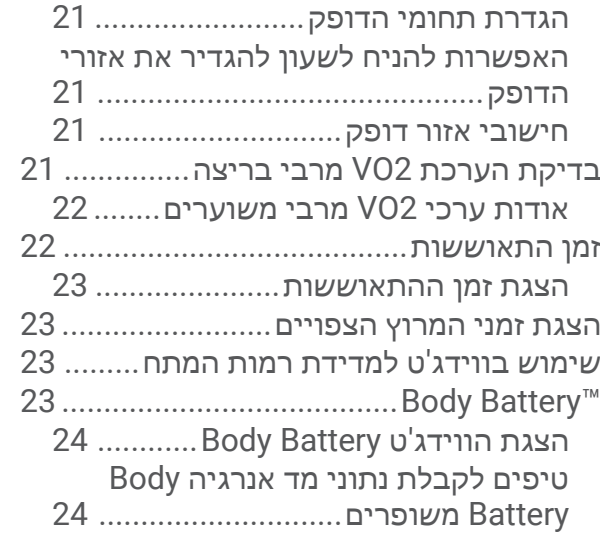

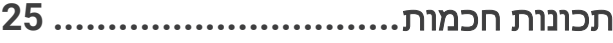

שיוך [הטלפון](#page-30-0) החכם שלך להתקן שלך.........

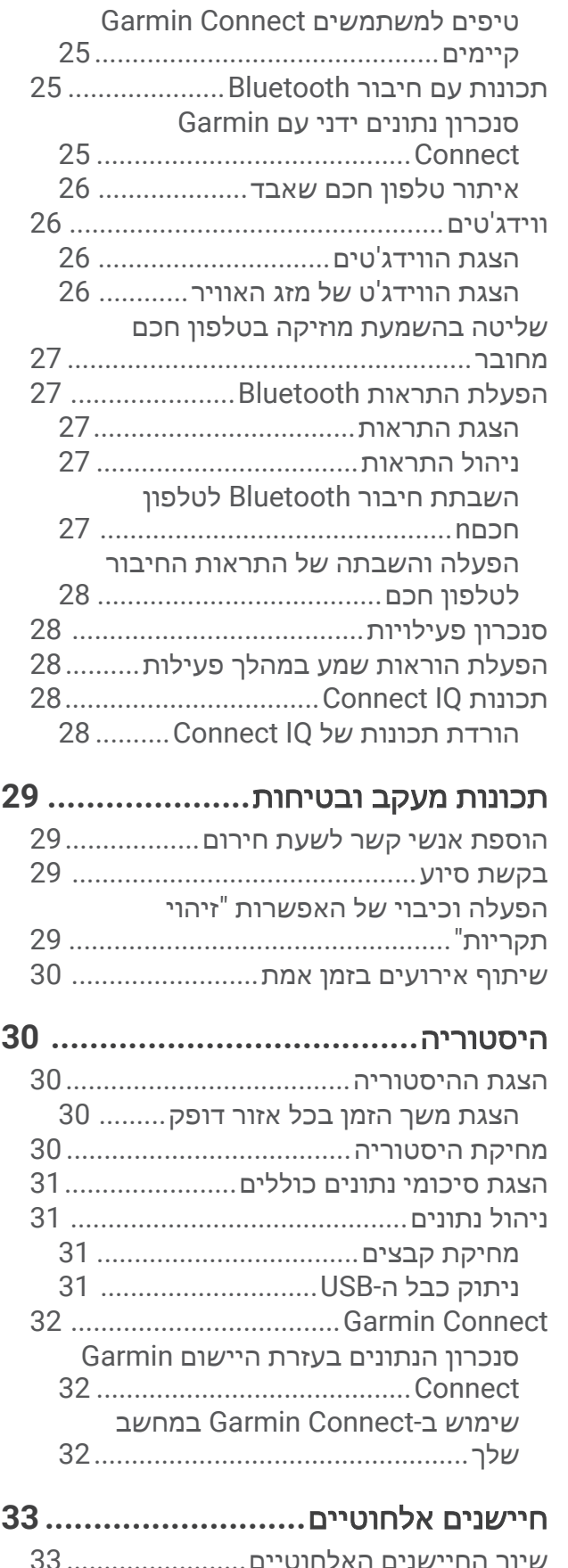

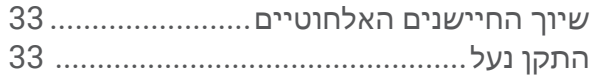

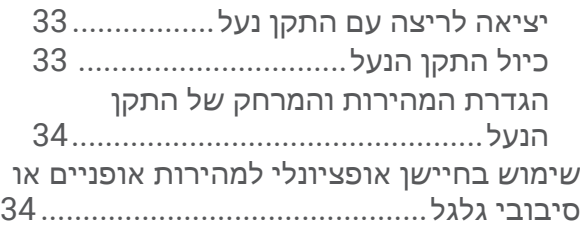

# התאמה אישית של השעון שלך**[34...........](#page-39-0)**

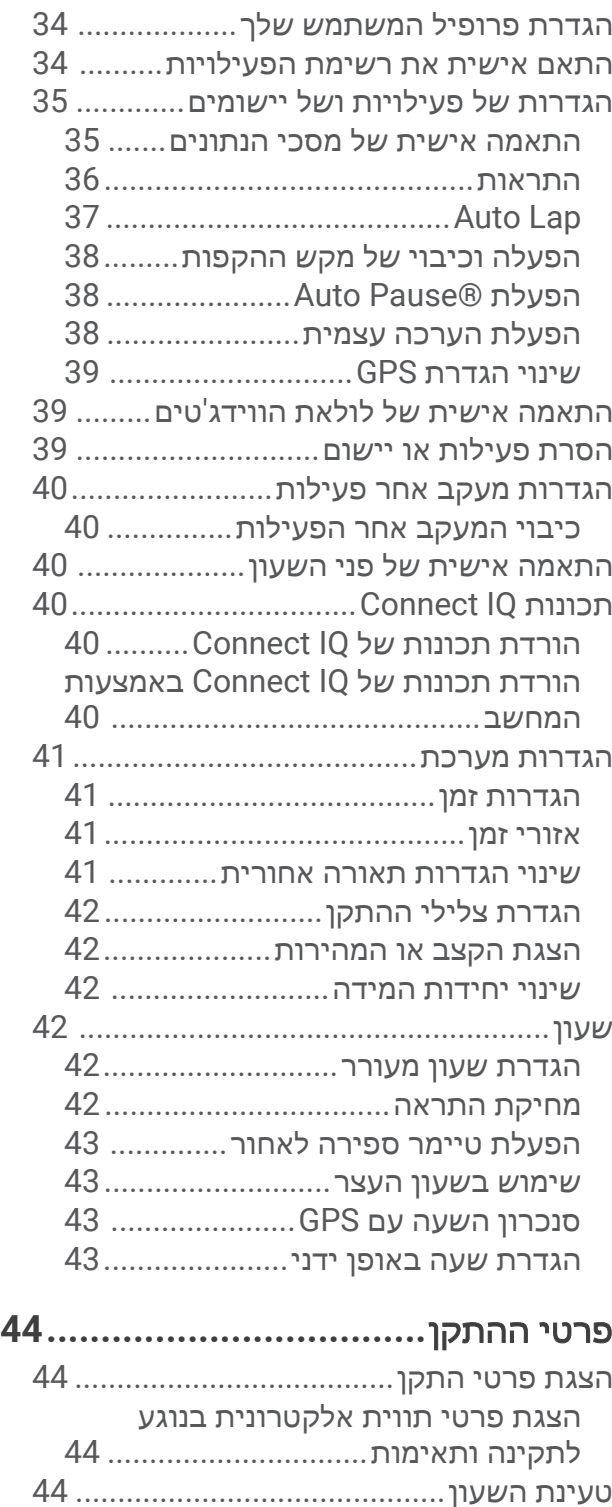

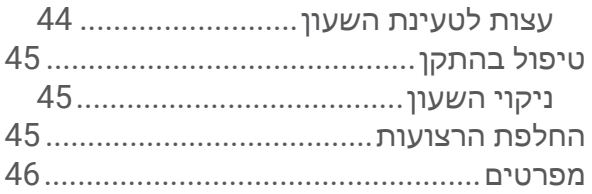

# פתרון בעיות**[46...................................](#page-51-0)**

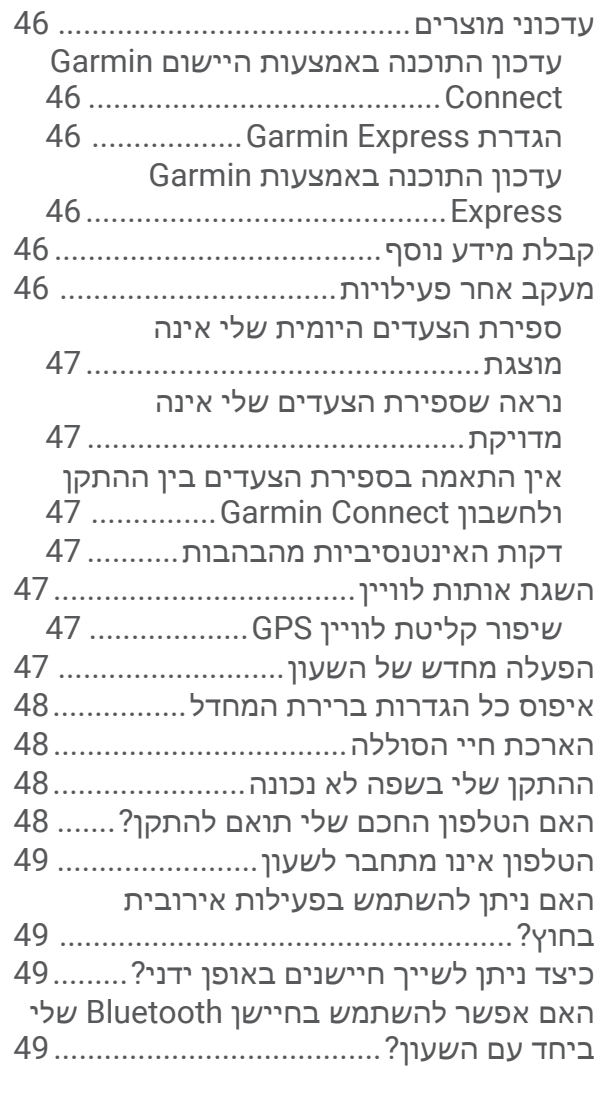

# נספח**[............................................](#page-55-0) 50**

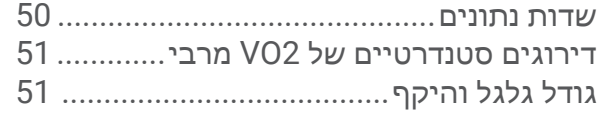

# מבוא

#### אזהרה  $\Delta$

<span id="page-6-0"></span>עיין במדריך *מידע חשוב אודות הבטיחות והמוצר* שבאריזת המוצר, לקבלת אזהרות לגבי המוצר ומידע חשוב אחר.

חשוב להתייעץ תמיד עם הרופא שלך לפני שאתה מתחיל בתוכנית אימונים או עורך בה שינויים.

# סקירת ההתקן

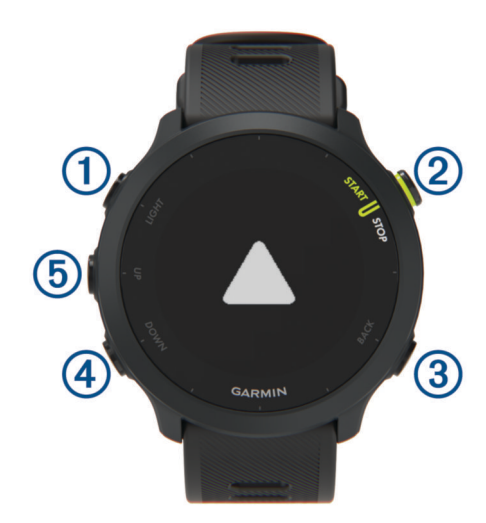

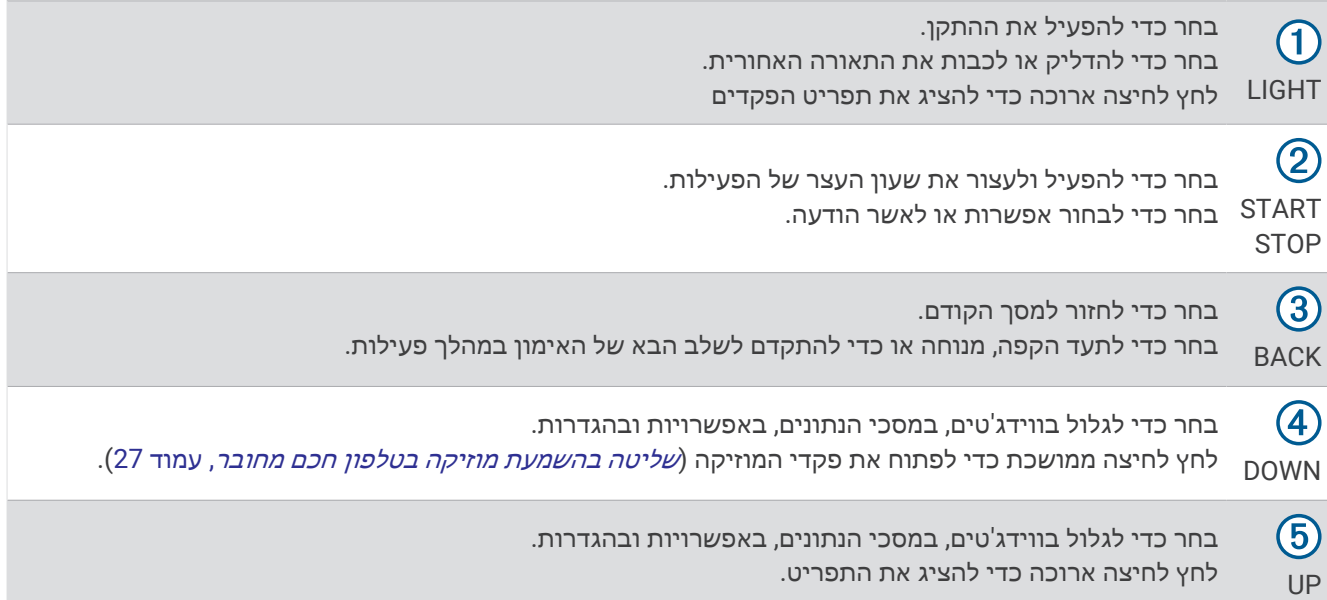

# סמלי מצב

<span id="page-7-0"></span>סמלי המצב מופיעי בעת התחלת פעילות. לפעילויות בחוץ, שורת המצב הופכת לירוקה כשה GPS- מוכן. סמל מהבהב פירושו שההתקן מחפש אות. מופע רצוף של הסמל פירושו שאותר אות או שהחיישן מחובר.

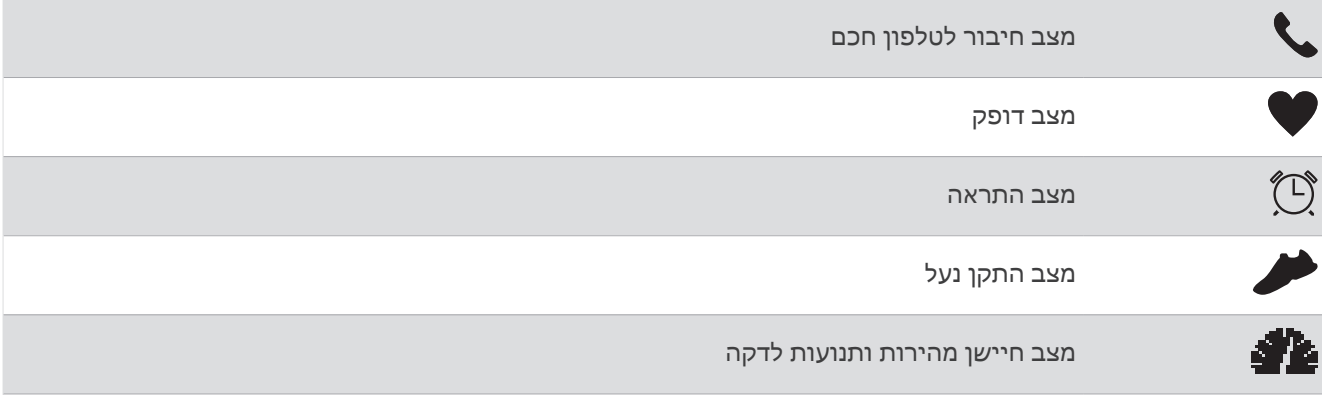

# הצגת תפריט הפקדים

תפריט הפקדים מכיל אפשרויות, כגון הפעלה מצב 'נא לא להפריע', נעילת המקשים וכיבוי ההתקן. **1** מכל מסך שהוא, לחץ לחיצה ארוכה על **LIGHT** .

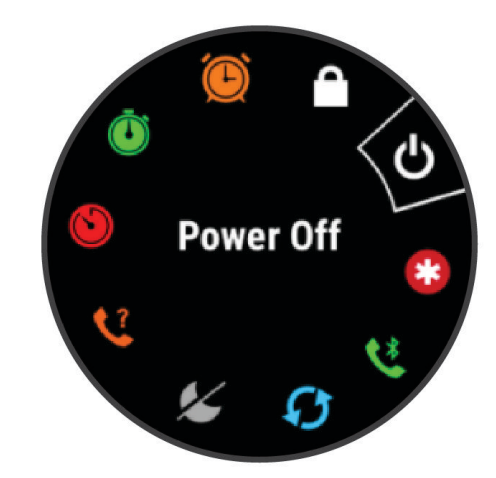

**2** בחר **UP** או **DOWN** כדי לגלול בין האפשרויות .

# הגדרת השעון

כדי לנצל בצורה מלאה את התכונות של Forerunner, השלם את הפעולות הבאות.

- שייך את השעון Forerunner עם [הטלפון](#page-30-0) שלך באמצעות היישום "Garmin Connect (*שיוך הטלפון החכם שלך להתקן שלך,* [עמוד](#page-30-0) 25).
	- הגדר תכונות בטיחות (תכונות מעקב [ובטיחות](#page-34-0), עמוד 29).

# פעילויות ויישומים

ניתן להשתמש בהתקן שלך במבנה סגור, בשטח, לפעילויות אתלטיקה ולפעילויות כושר. כשאתה מתחיל פעילות, ההתקן מציג ומתעד נתוני חיישן. ניתן לשמור פעילויות ולשתף אותן עם קהילת Connect Garmin .

בנוסף[,](#page-33-0) ניתן להוסיף להתקן שלך פעילויות ויישומים של "Connect IQ באמצעות יישוםConnect IQ (*[תכונות](#page-33-0) Connect IQ,* [עמוד](#page-33-0) 28) .

לקבלת מידע נוסף על מידת הדיוק של המעקב אחר פעילויות ורמת הכושר, עבור אל aarmin.com/ataccuracy.

# יוצאים לריצה

<span id="page-8-0"></span>פעילות הכושר הראשונה שתקליט בהתקן יכולה להיות ריצה, רכיבה או כל פעילות אחרת בחוץ. עליך לטעון את ההתקן לפני תחילת הפעילות (טעינת [השעון](#page-49-0), עמוד 44) .

- **1** מפני השעון, בחר **START** .
	- **2** בחר פעילות.
- **3** צא החוצה והמתן בזמן שההתקן מאתר לוויינים.
- **4** בחר **START** כדי להפעיל את שעון העצר של הפעילות .
	- **5** צא לריצה.

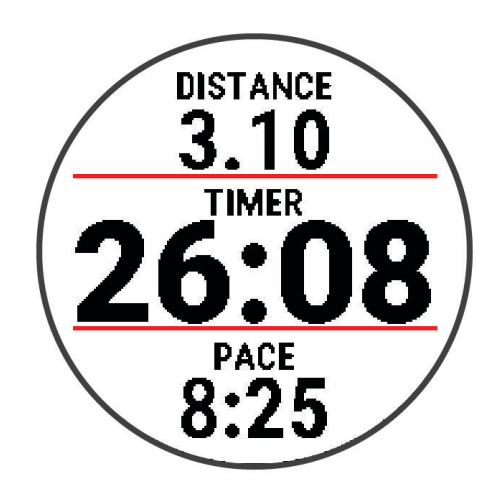

- **6** לאחר סיום הריצה, בחר **STOP** כדי לעצור את שעון העצר .
	- **7** בחר אפשרות:
	- בחר המשך כדי להפעיל מחדש את שעון העצר .
- בחר שמור כדי לשמור את הריצה ולאפס את שעון העצר. ניתן להציג סיכום או לבחור **DOWN** כדי להציג עוד נתונים.

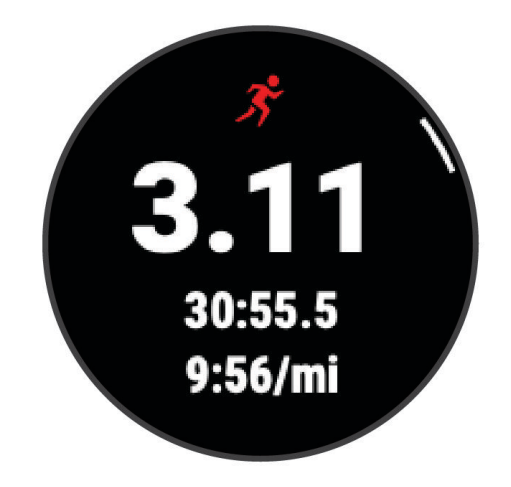

• בחר מחיקה > כן כדי למחוק את הריצה .

# התחלת פעילות

<span id="page-9-0"></span>בעת התחלת פעילות, ה GPS- מופעל באופן אוטומטי (אם יש צורך). אם יש לך חיישן אלחוטי אופציונלי, תוכל לשייך אותו להתקן Forerunner) שיוך החיישנים [האלחוטיים](#page-38-0), עמוד 33).

- **1** מפני השעון, בחר **START**.
	- **2** בחר פעילות.

הערה**:** פעילויות המוגדרות כמועדפות, מופיעות ראשונות ברשימה (התאם אישית את רשימת [הפעילויות](#page-39-0), עמוד 34).

- **3** בחר אפשרות:
- בחר פעילות מרשימת המועדפים.
- בחר 20, ובחר פעילות מרשימת הפעילויות המורחבות.
- **4** אם הפעילות מחייבת קליטה של אותות GPS , צא לאזור עם קו ראייה ישיר לשמיים.
	- **5** המתן עד ששורת המצב הירוקה מופיעה.

ההתקן מוכן לאחר שהוא מזהה את הדופק שלך, קולט אותות GPS) אם נדרש) ומתחבר לחיישנים האלחוטיים שלך (אם נדרש).

**6** בחר **START** כדי להפעיל את שעון העצר של הפעילות.

ההתקן מתעד נתוני פעילות רק בשעה שטיימר הפעילות עובד.

עצה**:** ניתן ללחוץ לחיצה ממושכת על **DOWN** בזמן פעילות כדי לפתוח את פקדי המוזיקה (שליטה בהשמעת מוזיקה [בטלפון](#page-32-0) חכם מחובר, [עמוד](#page-32-0) 27).

#### טיפים לתיעוד פעילויות

- טען את ההתקן לפני תחילת פעילות (טעינת [השעון](#page-49-0), עמוד 44).
- בחר **BACK** כדי לתעד הקפות, להתחיל תנוחה חדשה, לנוח במהלך שחייה בבריכה, או להתקדם לשלב הבא באימון.
	- בחר **UP** או **DOWN** כדי להציג דפי נתונים נוספים (אופציונלי).

# הפסקת פעילות

- **1** בחר **STOP**.
- **2** בחר אפשרות:
- כדי להמשיך את הפעילות, בחר המשך.
	- כדי לשמור את הפעילות, בחר שמור.

הערה**:** אם הערכה עצמית מופעלת, באפשרותך להזין את המאמץ המוערך שלך עבור הפעילות ([הפעלת](#page-43-0) הערכה עצמית , [עמוד](#page-43-0) 38).

- כדי לסמן הקפה, בחר הקפה.
- כדי למחוק את הפעילות, בחר מחיקה > כן.

# הערכת פעילות

לפני שתוכל להעריך פעילות, עליך להפעיל הגדרה של הערכה עצמית בהתקן Forerunner) [הפעלת](#page-43-0) הערכה עצמית, עמוד 38). תוכל לתעד את התחושה שלך במהלך פעילות ריצה או הרכיבה על אופניים.

- **1** לאחר השלמת פעילות, בחר שמור (הפסקת פעילות, עמוד 4).
	- **2** בחר מספר שתואם למאמץ המשוער שלך.
	- הערה**:** תוכל לבחור ב- כדי לדלג על ההערכה העצמית.

**3** בחר בתחושה שלך במהלך הפעילות.

ניתן להציג את ההערכות ביישום Connect Garmin.

# הוספת פעילות

<span id="page-10-0"></span>ההתקן שלך מגיע עם כמה פעילויות נפוצות שהוגדרו מראש ומיועדות למקומות סגורים או פתוחים. ניתן להוסיף את הפעילויות האלה לרשימת הפעילויות.

- **1** בחר **START** .
- **2** בחר הוספה .
- **3** בחר פעילות מתוך הרשימה.
- **4** בחר כן כדי להוסיף את הפעילות לרשימת המועדפים .
	- **5** בחר מיקום ברשימת הפעילויות.
		- **6** לחץ על **START** .

# פעילויות במקום סגור

ניתן להשתמש בהתקן Forerunner לאימון במקום סגור, כגון ריצה במסלול בתוך אולם או שימוש באופניים נייחים. ה GPS- מושבת בפעילויות במקום סגור .

בעת ריצה או הליכה בזמן שה GPS- כבוי, נתוני המהירות, המרחק והתנועות לדקה מחושבים באמצעות מד התאוצה של ההתקן . מד התאוצה מבצע כיול עצמי. הדיוק של נתוני המהירות, המרחק והתנועות לדקה משתפרים לאחר כמה ריצות או הליכות בחוץ עם .GPS

עצה**:** אחיזה במעקה ההליכון מקטינה את רמת הדיוק. תוכל להשתמש בהתקן נעל כדי לתעד את הקצב, המרחק ומספר התנועות לדקה .

בעת רכיבה על אופניים עם GPS כבוי, נתוני המהירות והמרחק לא זמינים אלא אם יש לך חיישן אופציונלי השולח נתוני מהירות ומרחק להתקן, למשל חיישן מהירות או חיישן תנועות לדקה.

### יוצאים לריצה וירטואלית

תוכל לשייך את השעון שלך עם יישום של צד שלישי לשידור נתוני קצב, דופק והתנועות לדקה.

- **1** לחץ על **START**.
- **2** בחר ריצה וירטואלית.
- **3** במחשב לוח, במחשב נייד או בטלפון, פתח את יישום Zwift TM או יישום אימון וירטואלי אחר.
	- **4** בצע את ההוראות שעל המסך כדי להתחיל פעילות ריצה ולשייך את ההתקנים.
		- **5** לחץ על **START** כדי להפעיל את שעון העצר של הפעילות.
		- **6** לאחר סיום הפעילות, לחץ על **STOP** כדי לשמור את הפעילות.

### הקלטת פעילות HIIT

תוכל להשתמש בטיימרים מיוחדים כדי לתעד פעילות של אימון בעצימות גבוהה (HIIT(.

- **1** מפני השעון, בחר **HIIT** > **START** < אפשרויות > קוצבי זמן.
	- **2** בחר אפשרות:
- בחר חופשי כדי לתעד פעילות HIIT פתוחה לא מובנית.
- בחר **AMRAP** כדי לתעד כמה שיותר הקפות במשך זמן מוגדר.
	- בחר **EMOM** כדי לתעד מספר תנועות קבוע כל דקה בדקה.
- בחר טבטה כדי לעבור בין מרווחים של 20 שניות של מאמץ מרבי עם 10 שניות מנוחה.
- בחר מותאם אישית כדי להגדיר את זמן התנועה שלך, זמן המנוחה ומספר התנועות ומספר הסבבים.
	- **3** במידת הצורך, פעל בהתאם להוראות המוצגות על המסך.
	- **4** בחר **START** כדי להתחיל את הפעילות הראשונה שלך.

ההתקן מציג טיימר ספירה לאחור ואת הדופק הנוכחי שלך.

- **5** במידת הצורך, בחר **BACK** כדי לעבור באופן ידני להקפה הבאה או כדי לנוח .
	- **6** בסיום הפעילות, בחר **STOP** כדי לעצור את הטיימר של הפעילות.
		- **7** בחר שמור.

# כיול מרחק בהליכון

<span id="page-11-0"></span>כדי לתעד מרחקים מדויקים יותר בריצות על הליכון, באפשרותך לכייל את המרחק בהליכון לאחר ריצה של 2.4 ק"מ ( 1.5 מייל ) לפחות בהליכון. אם אתה משתמש בהליכונים שונים, תוכל לכייל באופן ידני את המרחק בכל אחד מההליכונים או לאחר כל ריצה.

- **1** התחל פעילות הליכון (התחלת [פעילות](#page-9-0), עמוד 4).
- **2** רוץ בהליכון עד שהשעון יתעד 2.4 ק"מ ( 1.5 מייל) לפחות.
- **3** בסיום הפעילות, לחץ על **STOP** כדי לעצור את הטיימר של הפעילות.
	- **4** בחר אפשרות:
	- כדי לכייל את המרחק בהליכון בפעם הראשונה, בחר שמור.
		- ההתקן מנחה אותך להשלים את כיול ההליכון.
- כדי לכייל את המרחק בהליכון באופן ידני לאחר כיול בפעם הראשונה, בחר כייל ושמור > כן.
	- **5** הבט בתצוגת ההליכון, בדוק כמה מרחק עברת והזן את המרחק בשעון.

# פעילויות בחוץ

התקן Forerunner מגיע עם פעילויות חוץ מוגדרות מראש, כמו ריצה ורכיבה על אופניים. ה GPS- מופעל עבור פעילויות בחוץ . ניתן להוסיף פעילויות נוספות לרשימה (התאם אישית את רשימת [הפעילויות](#page-39-0), עמוד 34).

# יציאה לריצה במסלול

לפני שתצא לריצה במסלול, ודא שאתה רץ במסלול 400 מ' עם צורה רגילה.

תוכל להשתמש בפעילות המעקב אחר ריצה כדי לתעד את נתוני המסלול בחוץ, כולל המרחק במטרים ופיצולי ההקפות.

- **1** עמוד במסלול בחוץ.
- **2** מפני השעון, לחץ על **START**.
	- **3** בחר ריצה במסלול.
- **4** המתן בזמן שהשעון מאתר לוויינים.
- **5** אם אתה רץ במסלול 1 , דלג לשלב 11.
	- **6** לחץ על **UP**.
	- **7** בחר את הגדרות הפעילות.
		- **8** בחר מספר מסלול.
		- **9** בחר מספר מסלול.
- **10** לחץ על **BACK** פעמיים כדי לחזור לשעון העצר של הפעילות.
	- **11** לחץ על **START**.
	- **12** רוץ מסביב למסלול.

לאחר שתרוץ 3 הקפות, השעון מתעד את ממדי המסלול ומכייל את מרחק המסלול.

**13** לאחר סיום הפעילות, לחץ על **STOP** כדי לשמור את הפעילות.

#### עצות לתיעוד מעקב אחר ריצה

- המתן עד שמחוון מצב GPS יהפוך לירוק לפני התחלת מעקב אחר ריצה.
- במהלך הריצה הראשונה במסלול לא מוכר, רוץ לפחות 3 הקפות כדי לכייל את מרחק המסלול. עליך לרוץ מעט מעבר לנקודת ההתחלה כדי להשלים את ההקפה.
	- רוץ כל הקפה באותו מסלול.

R הערה**:** מרחק ברירת המחדל של Lap Auto הוא 1600 מ', או 4 הקפות מסביב למסלול.

• אם אתה רץ במסלול שאינו מסלול 1 , הגדר את מספר המסלול בהגדרות הפעילות.

#### שחייה בבריכה

- **1** לחץ על **START**.
- **2** בחר שחייה בבריכה.
- **3** בחר את גודל הבריכה או הזן גודל מותאם אישית.
	- **4** לחץ על **START**.

ההתקן מתעד נתוני שחייה רק בשעה שטיימר הפעילות עובד.

- **5** התחל את הפעילות.
- ההתקן מתעד באופן אוטומטי מרווחי שחייה ובריכות.
- **6** לחץ על **UP** או **DOWN** כדי להציג דפי נתונים נוספים (אופציונלי).
- **7** בעת מנוחה, בחר **STOP** כדי להשהות את שעון העצר של הפעילות.
	- **8** לחץ על **START** כדי להפעיל מחדש את שעון העצר של הפעילות.
		- **9** לאחר סיום הפעילות, לחץ על **STOP** כדי לשמור את הפעילות.

#### תיעוד מרחק

<span id="page-12-0"></span>השעון מודד ומתעד מרחק לפי אורכי בריכה שהושלמו. גודל הבריכה חייב להיות נכון כדי להציג את המרחק המדויק (*הגדרת* גודל הבריכה, עמוד 7) .

עצה**:** לקבלת תוצאות מדויקות, שחה את כל המרחק והשתמש בסוג תנועה אחד לכל המרחק. השהה את טיימר הפעילות בזמן מנוחה.

עצה**:** כדי לעזור להתקן לספור את האורכים, דחוף חזק את הדופן וגלוש לפני התנועה הראשונה שלך.

עצה**:** בעת ביצוע תרגילים, עליך להשהות את טיימר הפעילות או להשתמש בתכונת יומן התרגילים (אימון עם יומן [התרגילים](#page-13-0) , [עמוד](#page-13-0) 8).

#### הגדרת גודל הבריכה

- **1** מפני השעון, בחר **START** < שחייה בבריכה .
	- **2** החזק את **UP** .
	- **3** בחר הגדרות > גודל בריכה .
- **4** בחר את גודל הבריכה או הזן גודל מותאם אישית.

#### מילון מונחים בשחייה

אורך: אורך אחד של בריכה.

מרווח: בריכה אחת או יותר. מרווח חדש מתחיל לאחר מנוחה.

תנועה: תנועה נספרת בכל פעם שהזרוע שחובשת את השעון משלימה מחזור מלא.

**Swolf**: ניקוד ה Swolf- שלך הוא סכום החיבור של הזמן שנדרש לבריכה אחת ומספר התנועות שלך בבריכה זו. לדוגמה30, שניות ועוד 15 תנועות פירושן ציון swolf של 45 . Swolf הוא מדד של יעילות שחייה, ובדומה לגולף, השאיפה היא להשיג ניקוד נמוך ככל שאפשר .

#### סוגי תנועות

זיהוי סוג תנועות זמין רק לשחייה בבריכה. סוג התנועה שלך מזוהה כשאתה מסיים בריכה אחת. סוגי התנועות מופיעים בהיסטוריית השחייה שלך ובחשבון Connect Garmin שלך

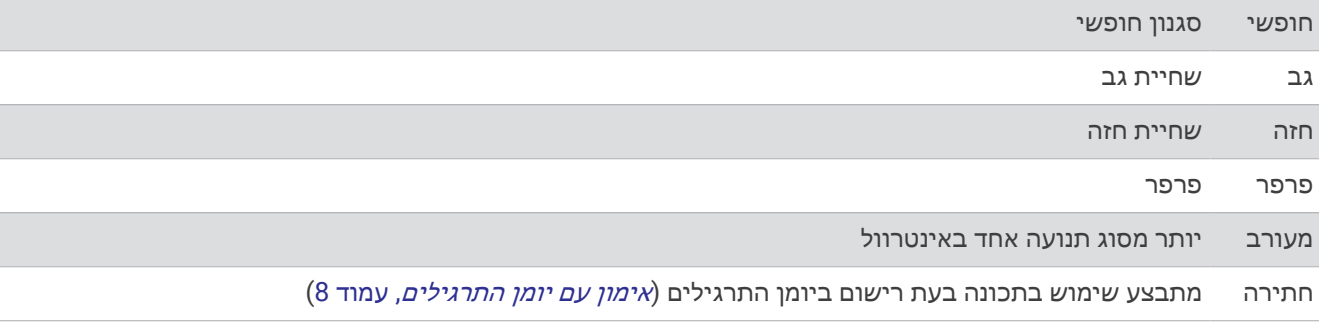

#### טיפים לפעילויות שחייה

<span id="page-13-0"></span>• לפני התחלת פעילות של שחייה בבריכה, בצע את ההוראות שעל המסך כדי לבחור את גודל הבריכה או להזין גודל מותאם אישית.

בפעם הבאה שתתחיל פעילות שחייה בבריכה, ההתקן ישתמש בגודל הבריכה הזה. כדי לשנות את הגודל, ניתן ללחוץ לחיצה ארוכה על UP, לבחור את הגדרות הפעילות ולבחור גודל בריכה .

• לחץ על **BACK** כדי לתעד מנוחה במהלך פעילות שחייה .

ההתקן מתעד באופן אוטומטי מרווחי שחייה ובריכות במהלך השחייה בבריכה.

#### מנוחה במהלך שחייה בבריכה

במסך המנוחה המוגדר כברירת מחדל מוצג טיימר של מנוחה. בנוסף, במסך מוצגים הזמן והמרחק של המרווח האחרון שהושלם. הערה**:** נתוני שחייה לא מתועדים במהלך מנוחה.

**1** במהלך פעילות השחייה שלך, בחר**BACK** כדי להתחיל מנוחה.

התצוגה הופכת לטקסט לבן על רקע שחור, ומופיע מסך המנוחה.

- **2** במהלך מנוחה, בחר **UP** או **DOWN** כדי להציג מסכי נתונים אחרים (אופציונלי).
	- **3** בחר **BACK**, והמשך לשחות.
	- **4** חזור על השלבים כדי לקבל מרווחי מנוחה נוספים.

#### מנוחה אוטומטית

תכונת 'מנוחה אוטומטית' זמינה רק עבור שחייה בבריכה. ההתקן שלך מזהה באופן אוטומטי מתי אתה נח, ומסך המנוחה מופיע . אם תנוח יותר מ -15 שניות, ההתקן ייצור באופן אוטומטי מרווח מנוחה. כשתחזור לשחות, ההתקן יתחיל באופן אוטומטי מרווח שחייה חדש.

באפשרותך לבחור גם BACK כדי לסמן ידנית את ההתחלה והסיום של כל מרווח מנוחה.

הערה**:** באפשרות לכבות את התכונה 'מנוחה אוטומטית' באפשרויות הפעילות (הגדרות של [פעילויות](#page-40-0) ושל יישומים, עמוד 35).

#### אימון עם יומן התרגילים

תכונת יומן התרגילים זמינה רק עבור שחייה בבריכה. ניתן להשתמש בתכונת יומן התרגילים כדי לתעד באופן ידני אימוני בעיטות, שחייה באמצעות יד אחת או כל סוג שחייה שאינו אחד מארבעת סוגי השחייה העיקריים.

- **1** במהלך פעילות השחייה בבריכה, לחץ על **UP** או **DOWN** כדי להציג את מסך יומן התרגילים .
	- **2** לחץ על **BACK** כדי להפעיל את טיימר התרגיל .
	- **3** לאחר השלמה של מרווח תרגיל, לחץ על **BACK** .
	- טיימר התרגיל נעצר, אך טיימר הפעילות ממשיך לתעד את פעילות השחייה כולה.
		- **4** בחר מרחק עבור התרגיל שהושלם.

מרווחי מרחק מבוססים על גודל הבריכה שנבחר עבור פרופיל הפעילות.

- **5** בחר אפשרות:
- כדי להתחיל מרווח תרגיל נוסף, לחץ על **BACK** .
- כדי להתחיל מרווח שחייה, לחץ על **UP** או **DOWN** כדי לחזור למסכי אימון השחייה .

# אימון כושר

#### אימונים

ניתן ליצור אימוני ריצה או רכיבה על מותאמים אישית הכוללים יעדים לכל שלב באימון וכן יעדים לפי נתוני מרחק, זמן וקלוריות שונים. במהלך הפעילות שלך, באפשרותך להציג מסכי נתונים הספציפיים לאימון המכילים מידע על הצעדים באימון, כגון מרחק הצעדים באימון או קצב צעדים ממוצע.

ההתקן שלך כולל אימוני ריצה יומיים מוצעים המבוססים על היסטוריית האימונים שלך ועל רמת הכושר. ניתן ליצור אימונים ולגלות אימונים נוספים באמצעות Connect Garmin או לבחור תוכנית אימונים הכוללת אימונים מובנים ולהעביר אותם להתקן שלך.

ניתן לקבוע מועדי אימונים באמצעות Connect Garmin. ניתן לתכנן אימונים מראש ולשמור אותם בהתקן.

#### יצירת אימון מותאם אישית ב-Connect Garmin

<span id="page-14-0"></span>כדי שתוכל ליצור אימון ביישום Connect Garmin, דרוש לך חשבון Connect Garmin) *[Connect Garmin](#page-37-0)*, [עמוד](#page-37-0) 32) .

- **1** ביישום Connect Garmin, בחר .
	- **2** בחר אימון > אימונים > צור אימון.
		- **3** בחר פעילות.
- **4** צור את האימון המותאם אישית שלך.
	- **5** בחר שמור.
	- **6** הזן שם עבור האימון ובחר שמור .

האימון החדש מופיע ברשימת האימונים

הערה**:** תוכל לשלוח את האימון הזה אל השעון (שליחת אימון מותאם אישית לשעון שלך, עמוד 9).

### שליחת אימון מותאם אישית לשעון שלך

ניתן לשלוח אימון מותאם אישית שיצרת באמצעות היישום Connect Garmin לשעון (יצירת אימון מותאם אישית <sup>ב</sup>*- Garmin Connect*, עמוד 9) .

- **1** ביישום Connect Garmin, בחר .
	- **2** בחר אימון > אימונים.
	- **3** בחר באימון מהרשימה.
		- **4** בחר .
	- **5** בחר את השעון התואם שלך.
	- **6** בצע את ההוראות שעל המסך.

#### התחלת אימון

כדי שתוכל להתחיל אימון, עליך להוריד אימון מחשבון Connect Garmin.

- **1** מפני השעון, בחר **START**.
- **2** בחר פעילות ריצה או רכיבה על אופניים.
	- **3** בחר אפשרויות > אימון > אימונים.
		- **4** בחר אימון.

הערה**:** רק אימונים התואמים לפעילות שנבחרה מופיעים ברשימה.

- **5** בחר **DOWN** כדי להציג רשימה של שלבי האימון (אופציונלי).
	- **6** בחר **START** < בצע אימון.
	- **7** בחר **START** כדי להפעיל את שעון העצר של הפעילות.

לאחר שתתחיל אימון, ההתקן יציג את כל אחד משלבי האימון, הערות בנוגע לשלב (אופציונלי), היעד ונתוני האימון העדכניים.

### השלמת אימון יום מוצע

לפני שההתקן שלך יוכל להציע לך אימון יומי, צריך להיות לך הערכת 2VO מרבי.

- **1** מפני השעון, בחר **START**.
	- **2** בחר פעילות ריצה.

האימון היומי המוצע יופיע.

- **3** בחר **START** ובחר אפשרות:
- להתחלת אימון, בחר בצע אימון.
- כדי לבטל את האימון, בחר ביטול.
- כדי לעדכן את סוג היעד מדופק לקצב, בחר סוג יעד.
- כדי לכבות התראות אימון עתידיות, בחר השבתת המלצות.

האימון המוצע מתעדכן באופן אוטומטי בהתאם להרגלי האימון, זמן ההתאוששות ו 2VO- מרבי.

#### הפעלה וכיבוי של הנחיות הצעות אימונים יומיים

<span id="page-15-0"></span>המלצות לאימונים יומיים מוצעים מתבססות על היסטוריית האימונים שלך, 2VO מרבי, זמני שינה והתאוששות.

- **1** מפני השעון, בחר **START**.
	- **2** בחר פעילות ריצה.
- **3** במידת הצורך, בחר **BACK** כדי לבטל את האימון.
	- **4** לחץ ממושכות על **UP**.
	- **5** בחר אימון > אימונים > הצעת היום.
		- **6** בחר **START**.
	- **7** בחר השבתת המלצות או הפעלת המלצות.

#### אימונים במרווחים

ניתן ליצור אימונים במרווחים המבוססים על מרחק או על זמן. ההתקן שומר את האימון במרווחים שנוצר בהתאמה אישית עד שתיצור אימון מרווחים אחר. ניתן להשתמש במרווחים פתוחים לאימונים על המסלול וכאשר אתה רץ למרחק ידוע.

#### יצירת אימון במרווחים

אימון במרווחים זמין עבור פעילויות ריצה ורכיבה על אופניים.

- **1** מפני השעון, בחר **START**.
	- **2** בחר פעילות.
- **3** בחר אפשרויות > אימון > מרווחים > **START** < עריכה > מרווח > סוג.
	- **4** בחר מרחק, זמן או ללא הגבלה.

עצה**:** באפשרותך ליצור מרווח פתוח על-ידי בחירת האפשרות ללא הגבלה.

- **5** בעת הצורך, בחר משך, הזן ערך למרחק או למרווח זמן עבור האימון ובחר .
	- **6** בחר **BACK**.
	- **7** בחר מנוחה > סוג.
	- **8** בחר מרחק, זמן או ללא הגבלה.
- **9** במידת הצורך, בחר משך, הזן ערך למרחק או לזמן עבור מרווח המנוחה ובחר .

#### **10** בחר **BACK**.

- **11** בחר באפשרות אחת או יותר:
- כדי להגדיר את מספר החזרות, בחר חזרה.
- כדי להוסיף חימום פתוח לאימון, בחר חימום > מופעל.
- כדי להוסיף שלב פתוח של הרפיה ומתיחות לאימון, בחר הרפיה > מופעל.

#### התחלת אימון במרווחים

- **1** מפני השעון, בחר **START**.
- **2** בחר פעילות ריצה או רכיבה על אופניים.
- **3** בחר אפשרויות > אימון > מרווחים > **START** < בצע אימון.
	- **4** בחר **START** כדי להפעיל את שעון העצר של הפעילות.
- **5** כאשר האימון במרווחים כולל חימום, בחר **BACK** כדי להתחיל את המרווח הראשון.
	- **6** בצע את ההוראות שעל המסך.

לאחר שאתה משלים את כל המרווחים, מופיעה הודעה.

#### הפסקת אימון במרווחים

- בכל עת, אפשר לבחור **BACK** כדי לעצור את פרק הזמן למנוחה או את האינטרוול הנוכחי, ולעבור לפרק הזמן למנוחה או לאינטרוול הבא .
- לאחר שסיימת את כל האינטרוולים ופרקי הזמן למנוחה, בחר**BACK** כדי לסיים את אימון האינטרוולים ולעבור לשעון עצר שבו תוכל להשתמש להרפיה ולמתיחות .
	- בכל עת, בחר **STOP** כדי לעצור את שעון העצר של הפעילות. אפשר להפעיל מחדש את שעון העצר או לסיים את אימון האינטרוולים .

### **Adaptive Training Plans**

<span id="page-16-0"></span>חשבון Connect Garmin כולל תוכנית אימונים שמתאימה את עצמה וכולל את המאמן Garmin R ומיועד ליעדי האימון שלך . לדוגמה, אפשר לענות על כמה שאלות ולמצוא תוכנית שתעזור לך להשלים מרוץ של 5 ק"מ. תוכנית זו מתאימה את עצמה לרמת הכושר הנוכחית, להעדפות האימון ולוח הזמנים ולתאריך המירוץ שלך. כאשר אתה מתחיל תוכנית , הווידג'ט GarminCoach נוסף ללולאת הווידג'ט במכשיר Forerunner שלך .

#### שימוש בתוכניות האימונים של Connect Garmin

לפני שתוכל להוריד תוכנית אימונים ולהשתמש בה, יש לפתוח Connect Garmin חשבון (*[Connect Garmin](#page-37-0)*, [עמוד](#page-37-0) 32), ויש לשייך Forerunner את השעון לטלפון תואם.

- **1** ביישום Connect Garmin, בחר .
	- **2** בחר אימון > תוכניות אימונים.
		- **3** בחר ותזמן תוכנית אימונים.
	- **4** בצע את ההוראות שעל המסך.
- **5** עיין בתוכנית האימונים בתוך היומן.

#### התחלת האימון של היום

לאחר שתשלח תוכנית אימונים של המאמן של Garmin להתקן שלך, הווידג'ט 'המאמן של Garmin 'יופיע בלולאת הווידג'ט שלך.

**1** מפני השעון, בחר **UP** או **DOWN** כדי להציג את הווידג'ט של המאמן של Garmin.

אם נקבע להיום אימון עבור הפעילות האמורה, ההתקן יציג את שם האימון וינחה אותך להתחיל בו.

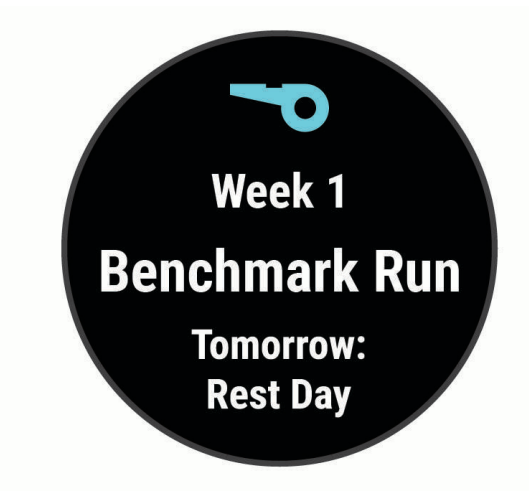

- **2** בחר **START**.
- **3** בחר **DOWN** כדי להציג את שלבי האימון (אופציונלי).
	- **4** בחר **START** < בצע אימון.
	- **5** בצע את ההוראות שעל המסך.

#### אודות יומן האימונים

יומן האימונים בהתקן הוא שלוחה של יומן האימונים או של לוח זמני האימונים שהגדרת ב-Connect Garmin. לאחר שתוסיף כמה אימונים ליומן של Connect Garmin, תוכל לשלוח אותם להתקן. כל האימונים שקבעת ושלחת להתקן מופיעים בווידג'ט היומן. כאשר אתה בוחר יום ביומן, אתה יכול להציג או לבצע את האימון. האימון שקבעת נשאר בהתקן בין אם אתה בוחר לבצע אותו או לדלג עליו. כאשר אתה שולח את האימונים שקבעת מ-Connect Garmin, הם מחליפים את יומן האימונים הקיים .

#### הצגת אימונים מתוזמנים

באפשרותך להציג אימונים מתוזמנים בלוח השנה שלך ולהתחיל אימון.

- **1** מפני השעון, בחר **START**.
- **2** בחר פעילות ריצה או רכיבה על אופניים.
	- **3** בחר אפשרויות > אימון > יומן אימונים.
- מוצגים האימונים המתוזמנים שלך, כשהם ממוינים לפי תאריך.
	- **4** בחר אימון.
	- **5** בחר אפשרות:
	- להצגת שלבי האימון, בחר **DOWN**.
	- להתחלת אימון, בחר **START** < בצע אימון.

# אימון של "PacePro

<span id="page-17-0"></span>רצים חבים אוהבים ללבוש רצועת קצב במהלך מירוץ כדי להשיג את יעד המרוץ שלהם. התכונה PacePro מאפשרת לך ליצור רצועת קצב מותאמת אישית בהתאם למרחק ולקצב או למרחק ולזמן. תוכל ליצור גם רצועת קצב עבור מסלול ידוע כדי למטב את מאמצי הקצב שלך בהתאם לשינויים בגובה.

תוכל ליצור תוכנית PacePro באמצעות היישום Connect Garmin. תוכל להציג בתצוגה מקדימה את הפיצולים ואת תרשים הגובה לפני שתרוץ במסלול .

#### יצירת תוכנית PacePro ב-Connect Garmin

לפני שתוכל ליצור תוכנית PacePro ביישום Connect Garmin, עליך להיות בעל חשבון Connect Garmin) *[Connect Garmin](#page-37-0)* [,](#page-37-0) [עמוד](#page-37-0) 32).

- **1** מהיישום Connect Garmin, בחר או .
- **2** בחר אימון > אסטרטגיות קצב של **PacePro** < צור אסטרטגיית **PacePro**.
	- **3** בצע את ההוראות שעל המסך.

התוכנית החדשה מופיעה ברשימת התוכניות של PacePro.

הערה**:** תוכל לשלוח תוכנית זו להתקן (שליחת תוכנית *PacePro* להתקן שלך, עמוד 12).

# שליחת תוכנית PacePro להתקן שלך

לפני שתוכל לשלוח תוכנית PacePro להתקן, עליך ליצור תוכנית באמצעות חשבון Connect Garmin) יצירת תוכנית *PacePro* <sup>ב</sup>*-Connect Garmin*, עמוד 12).

- **1** מהיישום Connect Garmin, בחר או .
	- **2** בחראימון > אסטרטגיות קצב של **PacePro**.
		- **3** בחר תוכנית מהרשימה.
		- **4** בחר או שלח להתקן.
		- **5** בחר את ההתקן התואם שלך.
		- **6** בצע את ההוראות שעל המסך.

### התחלת תוכנית PacePro

<span id="page-18-0"></span>לפני התחלת תוכנית PacePro, עליך לשלוח את התוכנית מחשבון Connect Garmin) [שליחת](#page-17-0) תוכנית *[PacePro](#page-17-0)* [להתקן](#page-17-0) שלך , [עמוד](#page-17-0) 12) להתקן.

- **1** מפני השעון, בחר **START**.
	- **2** בחר פעילות ריצה בחוץ.
- **3** בחר אפשרויות > אימון > תוכניות **PacePro**.
	- **4** בחר תוכנית.
- **5** בחר **DOWN** כדי להציג בתצוגה מקדימה את הפיצולים (אופציונלי).
	- **6** בחר **START** < שימוש בתוכנית.
	- **7** בחר **START** כדי להפעיל את שעון העצר של הפעילות.

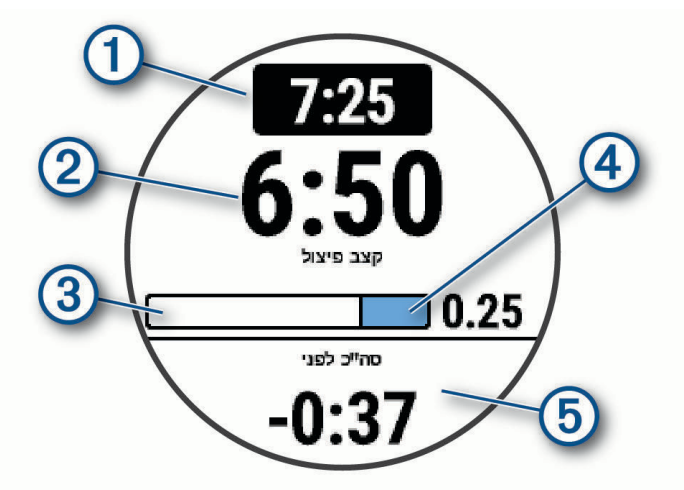

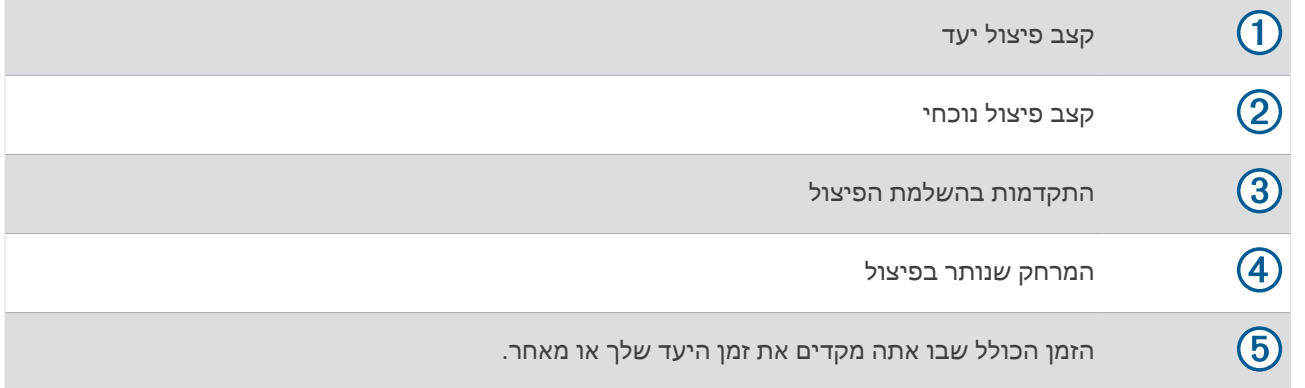

#### עצירת תוכנית PacePro

- **1** לחץ ממושכות על **UP** .
- **2** בחר עצור את **PacePro** < כן .

ההתקן עוצר את התוכנית של PacePro. הטיימר של הפעילות ממשיך לפעול .

# שימוש בהתראות ריצה והליכה

<span id="page-19-0"></span>הערה**:** יש להגדיר את ההתראות למרווחי ריצה/הליכה לפני תחילת הריצה. לאחר הפעלת שעון העצר של הריצה, לא ניתן לשנות את ההגדרות.

- **1** מפני השעון, בחר **START**.
	- **2** בחר פעילות ריצה.

הערה**:** התראות על הפסקות הליכה זמינות בפעילויות ריצה בלבד.

- **3** בחר אפשרויות.
- **4** בחר את הגדרות הפעילות.
- **5** בחר התראות חיבור > הוסף חדש > ריצה**/**הליכה.
	- **6** הגדר את זמן הריצה עבור כל התראה.
	- **7** הגדר את זמן ההליכה עבור כל התראה.
		- **8** צא לריצה.

בכל פעם שתשלים מרווח, תופיע הודעה. [ההתקן](#page-47-0) גם מצפצף או רוטט אם צלילי השמע מופעלים (*הגדרת צלילי ההתקן*, [עמוד](#page-47-0) 42). לאחר שתפעיל את התראות הריצה/הליכה, ייעשה בהם שימוש בכל פעם שתצא לריצה, עד שתכבה אותם או תפעיל מצב ריצה אחר.

### אימון במקום סגור

Garmin ממליצה להשתמש בפעילויות במקום סגור כאשר אתה מתאמן במקום סגור כדי לחסוך בצריכת הסוללה. אם אתה בוחר פעילות שבדרך כלל מתבצעת במבנה סגור, ה GPS- מושבת באופן אוטומטי. בעת ריצה או הליכה בזמן שה GPS- כבוי, נתוני המהירות, המרחק והתנועות לדקה מחושבים באמצעות מד התאוצה של ההתקן. מד התאוצה מבצע כיול עצמי. הדיוק של נתוני המהירות, המרחק והמקצב משתפרים לאחר כמה ריצות בחוץ עם GPS) [פעילויות](#page-10-0) במקום סגור, עמוד 5).

בעת רכיבה על אופניים עם GPS כבוי, נתוני המהירות והמרחק לא זמינים אלא אם יש לך חיישן אופציונלי השולח נתוני מהירות ומרחק להתקן, למשל חיישן מהירות או חיישן תנועות לדקה.

#### שיאים אישיים

כאשר אתה משלים פעילות, ההתקן מציג שיאים אישיים חדשים שהגעת אליהם במהלך הפעילות, אם יש כאלה. השיאים האישיים כוללים את הזמן המהיר ביותר שלך בכמה מרחקי מרוץ טיפוסיים ואת הריצה, הרכיבה או השחייה הארוכה ביותר.

#### הצגת שיאים אישיים

- **1** מפני השעון, לחץ לחיצה ארוכה על **UP** .
	- **2** בחר היסטוריה > שיאים .
		- **3** בחר סוג ספורט.
			- **4** בחר שיא.
			- **5** בחר הצג שיא .

#### שחזור שיא אישי

ניתן להחזיר כל שיא אישי לערך השיא הקודם.

- **1** מפני השעון, לחץ לחיצה ארוכה על **UP** .
	- **2** בחר היסטוריה > שיאים .
		- **3** בחר סוג ספורט.
		- **4** בחר שיא לשחזור.
		- **5** בחר הקודם > כן .

הערה**:** פעילויות שנשמרו אינן נמחקות .

#### מחיקת שיא אישי

- **1** מפני השעון, לחץ לחיצה ארוכה על **UP** .
	- **2** בחר היסטוריה > שיאים .
		- **3** בחר סוג ספורט.
		- **4** בחר שיא למחיקה.
		- **5** בחר נקה שיא > כן .

הערה**:** פעילויות שנשמרו אינן נמחקות .

#### מחיקת כל השיאים האישיים

- **1** מפני השעון, לחץ לחיצה ארוכה על **UP** .
	- **2** בחר היסטוריה > שיאים .
		- **3** בחר סוג ספורט.
	- **4** בחר נקה את כל השיאים > כן .

נמחקים השיאים של ספורט זה בלבד.

הערה**:** פעילויות שנשמרו אינן נמחקות .

# מציג את גיל הכושר שלך

<span id="page-20-0"></span>גיל הכושר נותן מושג לגבי רמת הכושר שלך בהשוואה לאדם מאותו מגדר. המכשיר שלך משתמש במידע כמו הגיל, מדד מסת הגוף (BMI(, נתוני דופק במנוחה והיסטוריית פעילות אינטנסיבית כדי לספק את גיל הכושר שלך. אם יש לך משקל של Garmin TMIndex המכשיר שלך משתמש במדד אחוז השומן בגוף במקום ב BMI- כדי לקבוע את גיל הכושר שלך. שינויים בכושר הגופני ובאורח החיים יכולים להשפיע על גיל הכושר שלך .

הערה**:** לקבלת גיל הכושר המדויק ביותר, השלם את הגדרת פרופיל המשתמש לך (הגדרת פרופיל [המשתמש](#page-39-0) שלך, עמוד 34).

- **1** החזק את **UP**.
- **2** בחר > פרופיל משתמש > גיל כושר.

# מעקב אחר פעילויות

התכונה של 'מעקב אחר פעילות' מתעדת את ספירת הצעדים היומית שלך, את המרחק שגמעת, את מספר הדקות של פעילות עצימה שביצעת, את מספר הקלוריות ששרפת ואת הנתונים הסטטיסטיים של השינה שלך עבור כל יום מתועד. הקלוריות ששרפת כוללות את המטבוליזם הבסיסי נוסף על הקלוריות של הפעילות.

מספר הצעדים שביצעת במהלך היום מופיע בווידג'ט של הצעדים. מספר הצעדים מתעדכן מעת לעת.

לקבלת מידע נוסף על מידת הדיוק של המעקב אחר פעילויות ורמת הכושר, עבור אל aarmin.com/ataccuracy.

#### יעד אוטומטי

<span id="page-21-0"></span>השעון שלך יוצר באופן אוטומטי יעד צעידה יומי, על סמך רמות הפעילות הקודמת שלך. כאשר תזוז במהלך היום, השעון יציג את ההתקדמות שלך לקראת היעד היומי  $\left( \mathrm{I}\right)$ .

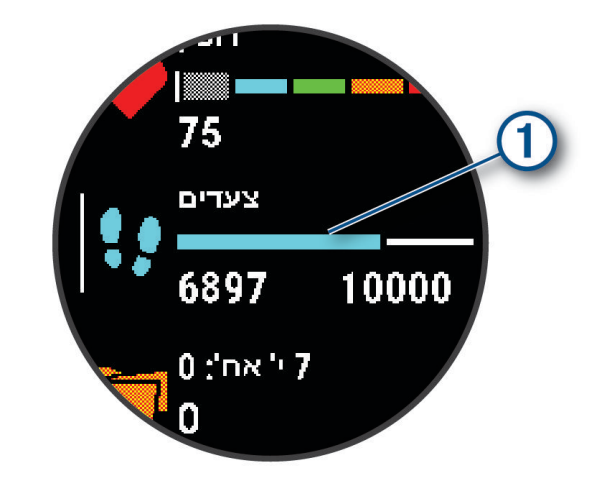

אם אתה בוחר שלא להשתמש בתכונת היעד האוטומטי, תוכל להגדיר יעד צעידה מותאם אישית בחשבון Connect Garmin שלך.

# שימוש בהתראת התנועה

ישיבה למשך פרקי זמן ארוכים עלולה להוביל לשינויים לא רצויים במצב המטבולי. התראת התנועה מזכירה לך להמשיך לזוז . כעבור שעה של חוסר פעילות, זוז! והסרגל האדום יופיע. קטעים נוספים מופיעים לאחר כל 15 דקות של חוסר פעילות. ההתקן גם מצפצף או רוטט אם צלילי השמע מופעלים (הגדרת צלילי [ההתקן](#page-47-0), עמוד 42) .

צא להליכה קצרה (לפחות שתי דקות) כדי לאפס את התראת התנועה.

#### הפעלת התראת התנועה

- **1** מפני השעון, לחץ לחיצה ארוכה על **UP** .
- **2** בחר > מעקב פעילות > התראת תזוזה > מופעל .

# מעקב שינה

בזמן השינה, השעון מזהה שאתה ישן באופן אוטומטי ועוקב אחר התנועות שלך במהלך שעות השינה הרגילות. ניתן להגדיר את שעות השינה הרגילות שלך בהגדרות המשתמש בחשבון Connect Garmin. סטטיסטיקת השינה כוללת סה"כ שעות שינה, שלבי השינה, תנועות במהלך השינה וניקוד השינה. ניתן להציג את סטטיסטיקת השינה בחשבון Connect Garmin.

הערה**:** נמנומים קצרים אינם מתווספים לסטטיסטיקת השינה. ניתן להשתמש במצב נא לא להפריע כדי לכבות הוראות והתראות , למעט התראות דחופות (שימוש במצב *'*נא לא להפריע*'*, עמוד 16).

#### שימוש במעקב שינה אוטומטי

- **1** לבש את ההתקן במהלך השינה.
- **2** העלה את נתוני השינה שלך לאתר Connect Garmin) *[Connect Garmin](#page-37-0)*, [עמוד](#page-37-0) 32) .

ניתן להציג את סטטיסטיקת השינה בחשבון Connect Garmin .

### שימוש במצב 'נא לא להפריע'

ניתן להשתמש במצב 'נא לא להפריע' כדי לכבות את התאורה האחורית, התראות הצליל והתראות הרטט. לדוגמה, ניתן להשתמש במצב זה בזמן שינה או צפייה בסרט.

הערה**:** ניתן להגדיר את שעות השינה הרגילות שלך בהגדרות המשתמש בחשבון Connect Garmin. ניתן להפעיל את האפשרות במהלך שינה בהגדרות ה[מערכת](#page-46-0) כדי להזין באופן אוטומטי מצב 'נא לא להפריע' במהלך שעות השינה הרגילות (*הגדרות מערכת,* [עמוד](#page-46-0) 41) .

הערה**:** באפשרותך להוסיף אפשרויות לתפריט הפקדים .

- **1** לחץ לחיצה ארוכה על **LIGHT** .
	- **2** בחר נא לא להפריע .

# דקות פעילות אינטנסיבית

<span id="page-22-0"></span>כדי לשפר את בריאותך, ארגונים כגון ארגון הבריאות העולמי ממליצים על 150 דקות בשבוע של פעילות באינטנסיביות מתונה , כגון הליכה מהירה, או על 75 דקות בשבוע של פעילות באינטנסיביות גבוהה, כגון ריצה.

השעון עוקב אחר האינטנסיביות של הפעילות ואחר הזמן שאתה מבלה בפעילויות באינטנסיביות מתונה עד גבוהה (נדרשים נתוני דופק כדי לכמת אינטנסיביות גבוהה). השעון מחשב את הסכום הכולל של דקות הפעילות באינטנסיביות מתונה ביחד עם דקות הפעילות באינטנסיביות גבוהה. סך כל דקות הפעילות באינטנסיביות גבוהה מוכפלות כאשר הן מתווספות לסכום.

### להרוויח דקות אינטנסיביות

התקן Forerunner מחשב דקות אינטנסיביות על-ידי השוואה בין נתוני הדופק לבין הדופק הממוצע במנוחה. אם מכבים את נתוני הדופק, השעון מחשב דקות אינטנסיביות מתונה על-ידי ניתוח נתוני הצעדים לדקה.

- התחל פעילות עם מעקב זמן כדי לקבל את החישוב המדויק ביותר של דקות אינטנסיביות.
- כדי לקבל את התוצאה המדויקת ביותר של מדידת הדופק במנוחה, לבש את השעון במשך כל היום והלילה.

# R אירועי IQ Move

התכונה IQ Move מזהה באופן אוטומטי דפוסי פעילות, כגון אימון הליכה, ריצה, רכיבה על אופניים, שחייה ומכשיר אליפטיקל למשך 10 דקות לפחות. ניתן להציג את סוג האירוע ואת משך האירוע בציר הזמן של Connect Garmin, אך מידע זה לא יוצג ברשימת הפעילויות, בתמונות המצב או בהזנה החדשותית. להרחבת הפירוט ולשיפור הדיוק, ניתן להקליט פעילות עם מעקב זמן בהתקן.

# הגדרות מעקב אחר פעילות

מפני השעון, לחץ לחיצה ממושכת על **UP** ובחר > מעקב פעילות .

מצב: לכיבוי התכונות של 'מעקב אחר פעילות '.

- התראת תזוזה: להצגת הודעה ואת סרגל התנועה בפרצוף השעון הדיגיטלי ומסך הצעדים. ההתקן גם מצפצף או רוטט אם צלילי השמע מופעלים (*הגדרת צלילי [ההתקן](#page-47-0)*, עמוד 42).
- התראות יעד: להפעלה וכיבוי של התראות יעדים, או כיבוי התראות היעדים רק במהלך פעילויות. התראות יעדים מופיעות עבור יעד הצעדים היומי ויעד דקות האינטנסיביות השבועי .
- **IQ Move**: מאפשר להתקן שלך להפעיל ולשמור פעילות הליכה או ריצה מתוזמנת כאשר התכונה IQ Move מזהה דפוסי תנועה מוכרים .

### כיבוי המעקב אחר הפעילות

כאשר אתה מכבה את המעקב אחר פעילות, אין תיעוד של הצעדים, דקות האינטנסיביות, מעקב השינה ואירועי IQ Move שלך .

- **1** החזק את **UP** .
- **2** בחר > מעקב פעילות > מצב > כבוי .

# מעקב אחר שתייה

תוכל לעקוב אחר צריכת הנוזלים היומית שלך, להפעיל יעדים והתראות ולהזין את גודלי המכלים שבהם אתה משתמש לעתים קרובות. אם תפעיל יעדים אוטומטיים, היעד שלך יגדל בימים שבהם אתה מתעד פעילות. בזמן ההתעמלות אתה זקוק ליותר נוזלים כדי לפצות על כל הזיעה שאבדה.

# מעקב אחר המחזור החודשי

המחזור החודשי שלך הוא מרכיב חשוב בבריאותך. ניתן לקבל מידע נוסף ולהגדיר את התכונה הזו בהגדרות סטטיסטיקה גופנית של היישום Connect Garmin .

- מעקב אחר המחזור החודשי ופרטים נוספים
	- תסמינים גופניים ורגשיים
		- תחזיות וסת ופוריות
	- מידע בנושא בריאות ותזונה

הערה**:** אם ווידג'ט המעקב אחר המחזור החודשי לא קיים בהתקן Forerunner שלך, ניתן להוריד אותו מהיישום IQ Connect .

# תכונות דופק

<span id="page-23-0"></span>התקן Forerunner כולל צמיד חיישן דופק, והוא תואם לחיישני הדופק הצמודים לחזה של +ANT R . ניתן להציג את נתוני צמיד חיישן הדופק בווידג'ט של הדופק. כאשר יש נתונים זמינים הן מצמיד חיישן הדופק והן מחיישן הדופק של +ANT, ההתקן משתמש בנתוני חיישן הדופק של +ANT .

# דופק בפרק כף היד

#### ענידת השעון

#### זהירות  $\triangle$

משתמשים מסוימים עשויים לחוות גירוי בעור לאחר שימוש ממושך בשעון, בפרט אם המשתמש סובל מעור רגיש או מאלרגיות . אם אתה מבחין בגירוי בעור, הסר את השעון והנח לעור שלך להחלים. כדי לסייע במניעת גירוי בעור, ודא שהשעון נקי ויבש, ואל תהדק את השעון לפרק כף היד שלך יתר על המידה. למידע נוסף, בקר באתר aarmin.com/fitandcare.

• לבש את השעון מעל עצם פרק כף היד.

הערה**:** השעון צריך להיות צמוד אבל נוח. לקבלת קריאות דופק מדויקות יותר, ודא שהשעון לא זז בזמן הריצה או האימון .

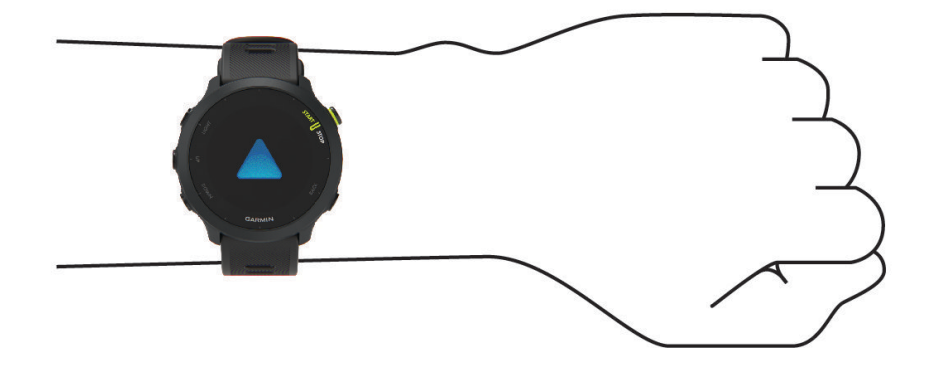

הערה**:** החיישן האופטי נמצא בגב השעון.

- ראה עצות לנתוני דופק לא סדיר, עמוד 18 לקבלת מידע נוסף אודות צמיד חיישן הדופק.
	- למידע נוסף על דיוק, עבור אל garmin.com/ataccuracy.
- למידע נוסף על על ענידת השעון והטיפול בו, עבור לכתובת www.garmin.com/fitandcare.

#### עצות לנתוני דופק לא סדיר

אם נתוני הדופק אינם סדירים או אינם מופיעים, תוכל לנסות את העצות הבאות.

- נקה וייבש את הזרוע שלך לפני לבישת השעון.
- הימנע ממריחת קרם נגד שיזוף, קרם לחות וחומר דוחה חרקים מתחת לשעון.
	- הימנע משריטת חיישן הדופק הנמצא בגב השעון.
	- לבש את השעון מעל עצם פרק כף היד. השעון צריך להיות צמוד אבל נוח.
		- ההמתן עד שהסמל רציף לפני התחלת הפעילות.
- השלם חימום של 5 עד 10 דקות וקבל קריאה של הדופק לפני תחילת הפעילות. הערה**:** בתנאי מזג אוויר קר, בצע את החימום בתוך מבנה.
	- שטוף את השעון במים מתוקים לאחר כל אימון.

# הצגת הווידג'ט של הדופק

- <span id="page-24-0"></span>**1** מפני השעון, לחץ על **UP** או על **DOWN** כדי להציג את הווידג'ט של הדופק . הערה**:** ייתכן שתצטרך להוסיף את הווידג'ט ללולאת הווידג'טים שלך (התאמה אישית של [לולאת](#page-44-0) הווידג*'*טים, עמוד 39) .
- **2** לחץ על **START** כדי להציג את הדופק הנוכחי שלך בפעימות לדקה (bpm(, וגרף של הדופק שלך בארבע השעות האחרונות .

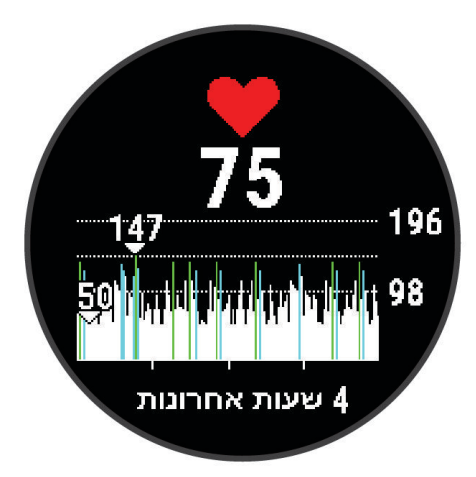

**3** לחץ על **DOWN** כדי להציג את הערכים הממוצעים של הדופק במנוחה משבעת הימים האחרונים .

#### שידור נתוני דופק להתקני Garmin

ניתן לשדר את נתוני הדופק שלך מהתקן Forerunner ולהציג אותם בהתקני Garmin משויכים .

הערה**:** שידור נתוני דופק מקצר את חיי סוללה .

- **1** מווידג'ט הדופק, לחץ לחיצה ארוכה על **UP** .
	- **2** בחר אפשרויות > שדר דופק .

ההתקן Forerunner מתחיל לשדר את נתוני הדופק שלך ומופיע .

הערה**:** בעת שידור נתוני דופק מווידג'ט הדופק, ניתן להציג את ווידג'ט הדופק בלבד .

**3** שייך את התקן Forerunner להתקן שברשותך התואם ל+-ANT Garmin . הערה**:** לכל התקן התואם ל-Garmin יש הנחיות שיוך שונות. עיין במדריך למשתמש . עצה**:** כדי להפסיק לשדר את נתוני הדופק, לחץ על לחצן כלשהו ובחר כן .

#### שידור נתוני דופק במהלך פעילות

באפשרותך להגדיר את התקן Forerunner לשידור אוטומטי של נתוני הדופק כאשר אתה מתחיל פעילות. לדוגמה, ניתן לשדר את נתוני הדופק להתקן Edge R בזמן רכיבה על אופניים.

הערה**:** שידור נתוני דופק מקצר את חיי סוללה.

- **1** מווידג'ט הדופק, לחץ לחיצה ארוכה על **UP**.
- **2** בחר אפשרויות > שדר במהלך פעילות > מופעל.
	- **3** התחל פעילות (התחלת [פעילות](#page-9-0), עמוד 4).

התקן Forerunner מתחיל לשדר את נתוני הדופק ברקע. הערה**:** אין סימן לכך שההתקן משדר את נתוני הדופק במהלך פעילות.

**4** שייך את התקן Forerunner להתקן שברשותך התואם ל-ANT Garmin.+ הערה**:** לכל התקן התואם ל-Garmin יש הנחיות שיוך שונות. עיין במדריך למשתמש . עצה**:** כדי להפסיק לשדר את נתוני הדופק, הפסק את הפעילות (הפסקת [פעילות](#page-9-0), עמוד 4).

#### הגדרת התראת דופק חריג

#### זהירות  $\Lambda$

<span id="page-25-0"></span>תכונה זו מציגה לך התראה רק כאשר הדופק שלך עולה או יורד מתחת למספר מסוים של פעימות לדקה, כפי שנבחר על-ידי המשתמש, לאחר פרק זמן של חוסר פעילות. תכונה זו אינה מודיעה לך על מצב לב אפשרי ולא נועדה לטפל או לאבחן מצב רפואי או מחלה. עליך לפנות תמיד לספק שירותי הבריאות שלך בנוגע לכל בעיה הקשורה ללב.

תוכל לקבוע את ערך הסף של הדופק.

- **1** מווידג'ט הדופק, לחץ לחיצה ארוכה על **UP** .
	- **2** בחר אפשרויות > התראות דופק חריג .
	- **3** בחר התראה גבוהה או התראה נמוכה .
		- **4** קבע את ערך הסף של הדופק.

בכל פעם שהדופק שלך יעלה מעל או ירד מתחת לערך הסף תופיע הודעה על כך וההתקן ירטוט.

### כיבוי של צמיד חיישן הדופק

ערך ברירת המחדל של ההגדרה צמיד חיישן דופק הוא אוטומטי. השעון משתמש בחיישן הדופק בפרק כף היד באופן אוטומטי , R אלא אם אתה משייך חיישן דופק תואם עם טכנולוגיית ANT+ או Bluetooth לשעון.

- **1** מווידג'ט הדופק, לחץ לחיצה ארוכה על **UP**.
	- **2** בחראפשרויות דופק > מצב > כבוי.

### אודות אזורי דופק

ספורטאים רבים משתמשים באזורי דופק למדידה ולחיזוק של סיבולת הלב ולשיפור רמת הכושר הגופני. אזור דופק הוא טווח מוגדר של פעימות לדקה. חמשת אזורי הדופק המקובלים ממוספרים מ -1 עד 4 , בסדר אינטנסיביות עולה. בדרך כלל, אזורי דופק מחושבים על בסיס אחוזים מתוך הדופק המרבי שלך.

#### יעדי כושר

הכרת אזורי הדופק שלך יכולה לעזור לך למדוד ולשפר את הכושר שלך כאשר תבין את העקרונות ותיישם אותם.

- הדופק שלך הוא דרך טובה למדוד את האינטנסיביות של הפעילות הגופנית.
	- אימון באזורי דופק מסוימים יכול לעזור לך לשפר את כוח וסיבולת הלב.

אם אתה יודע מה הדופק המרבי שלך, תוכל להשתמש בטבלה (*חישובי אזור דופק*, [עמוד](#page-26-0) 21) כדי לקבוע מה אזור הדופק הטוב ביותר עבור מטרות הכושר שלך .

אם אינך יודע מה הדופק המרבי שלך, השתמש באחד המחשבונים הזמינים באינטרנט. מכוני כושר ומרכזי בריאות מסוימים יכולים לספק מבדק המודד את הדופק המרבי. הדופק המרבי המוגדר כברירת מחדל הוא 220 פחות הגיל שלך.

#### הגדרת תחומי הדופק

<span id="page-26-0"></span>ההתקן משתמש בפרטי פרופיל המשתמש שהגדרת בפעם הראשונה כדי לקבוע את הגדרת ברירת המחדל לדופק המרבי. ניתן להגדיר אזורי דופק נפרדים עבור פרופילים של ספורט, כגון ריצה, רכיבה על אופניים ושחייה. לקבלת נתוני קלוריות מדויקים יותר במהלך הפעילות, עליך להגדיר את הדופק המרבי שלך. תוכל גם להגדיר כל דופק מרבי בנפרד ולהזין ידנית את הדופק במנוחה. תוכל להתאים את הדופק המרבי באופן ידני בהתקן, או להשתמש בחשבון Connect Garmin שלך.

- **1** מפני השעון, לחץ לחיצה ארוכה על **UP**.
	- **2** בחר > פרופיל משתמש > דופק.
- **3** בחר דופק מרבי והזן את הדופק המרבי.

ניתן להשתמש בתכונה זיהוי אוטומטי כדי לתעד באופן אוטומטי את הדופק המרבי במהלך פעילות.

**4** בחר דופק במנוחה והזן את הדופק שלך במנוחה.

ניתן להשתמש בדופק המנוחה הממוצע שנמדד על-ידי ההתקן שלך, או להגדיר דופק מנוחה מותאם אישית.

- **5** בחר אזורים > מבוסס על.
	- **6** בחר אפשרות:
- בחר פעימות לדקה כדי להציג ולערוך את הדופק המרבי בפעימות לדקה.
- בחר **%** מרבי**%**.מרבי כדי להציג ולערוך את התחומים כאחוז מהדופק המרבי שלך.
- בחר **%** עתודת דופק כדי להציג ולערוך את התחומים כאחוז מעתודת הדופק (דופק מרבי פחות דופק במנוחה).
	- **7** בחר טווח, והזן ערך לכל טווח.

### האפשרות להניח לשעון להגדיר את אזורי הדופק

הגדרות ברירת המחדל מאפשרות לשעון לזהות את הדופק המרבי שלך ולהגדיר את אזורי הדופק שלך כאחוז מהדופק המרבי.

- ודא כי הגדרות פרופיל המשתמש שלך נכונות (הגדרת פרופיל [המשתמש](#page-39-0) שלך, עמוד 34).
	- רוץ לעתים קרובות עם צמיד חיישן הדופק או עם חיישן הדופק צמוד החזה.
		- נסה כמה תוכניות אימון דופק הזמינות בחשבון Connect Garmin שלך.
	- הצג את מגמות הדופק ואת משך הזמן באזורים באמצעות חשבון Connect Garmin.

#### חישובי אזור דופק

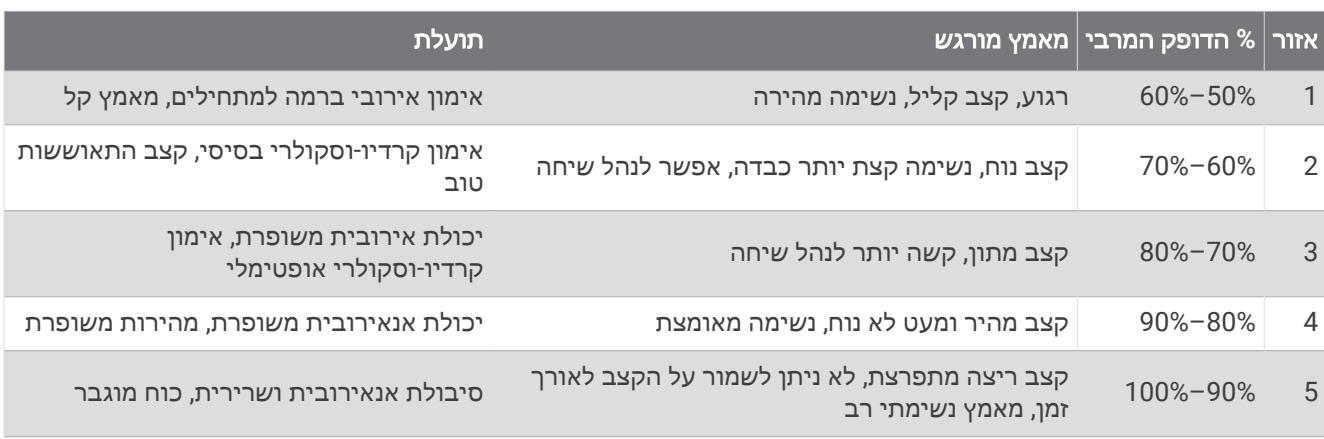

# בדיקת הערכת 2VO מרבי בריצה

תכונה זו דורשת צמיד חיישן דופק או מד דופק תואם הצמוד לחזה. אם אתה משתמש בחיישן דופק צמוד לחזה, עליך להרכיב אותו ולשייך אותו להתקן שלך (שיוך החיישנים [האלחוטיים](#page-38-0), עמוד 33) .

כדי לקבל את ההערכה המדויקת ביותר, השלם את תהליך ההגדרה של פרופיל [המשתמש](#page-39-0) (*הגדרת פרופיל המשתמש שלך,* [עמוד](#page-39-0) 34) והגדר את הדופק הגבוה ביותר שלך (הגדרת תחומי הדופק, עמוד 21). לעתים נדמה כי המדידות הראשונות אינן מדויקות. דרושות כמה ריצות להתקן כדי ללמוד על ביצועי הריצה שלך .

- **1** צא לריצה בחוץ למשך 10 דקות לפחות.
	- **2** לאחר הריצה, בחר שמור .

מופיעה הודעה להצגת ההערכה הראשונה של ה 2VO- המרבי וכל פעם שבה ה 2VO- גדל.

#### אודות ערכי 2VO מרבי משוערים

<span id="page-27-0"></span>ה 2VO- המרבי הוא נפח החמצן המרבי (במיליליטרים) שאתה מסוגל לצרוך בדקה עבור כל ק"ג ממשקל גופך בעת ביצועי שיא . במילים פשוטות, ה 2VO- המרבי מצביע על רמת הביצועים האתלטיים והוא אמור לגדול עם השיפור ברמת הכושר שלך. כדי להציג את הערכת ה 2VO- המרבי, התקן Forerunner דורש צמיד חיישן דופק או מד דופק תואם הצמוד לחזה .

בהתקן, אומדן ה 2VO- המרבי מופיע כמספר, כתיאור וכמיקום על סולם הצבעים. בחשבון Connect Garmin, תוכל לראות פרטים נוספים על אומדן ה 2VO- המרבי שלך, לרבות גיל הכושר. גיל הכושר נותן מושג לגבי רמת הכושר שלך בהשוואה לאדם מאותו מגדר בגיל שונה. ככל שתרבה להתאמן, גיל הכושר שלך עשוי לרדת עם הזמן (מציג את גיל הכושר שלך, [עמוד](#page-20-0) 15).

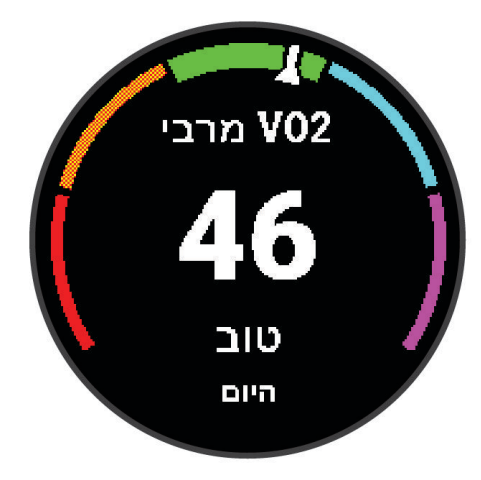

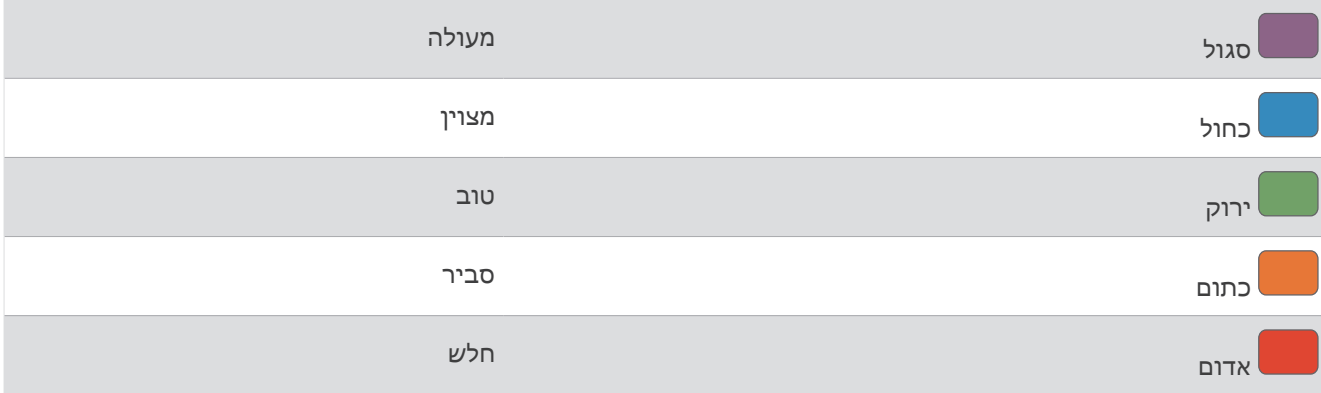

נתוני VO2 מרבי מסופקים על-ידי "Firstbeat Analytics. ניתוח ה-VO2 המרבי מסופק באישור ®The Cooper Institute. למידע נוסף, עיין בנספח (דירוגים [סטנדרטיים](#page-56-0) של *[2VO](#page-56-0)* מרבי, [עמוד](#page-56-0) 51) ועבור לאתר [org.CooperInstitute.www](http://www.CooperInstitute.org).

### זמן התאוששות

ניתן להשתמש בהתקן Garmin ביחד עם חיישן דופק בשורש כף היד או חיישן צמוד-חזה תואם כדי לראות בעוד כמה זמן תסיים להתאושש ותהיה מוכן לאימון המאומץ הבא .

הערה**:** ההמלצה לגבי זמן ההתאוששות משתמשת בהערכת ה 2VO- המרבי שלך, ולעתים נדמה כי המדידות הראשונות אינן מדויקות. דרושה השלמת כמה פעילויות להתקן כדי ללמוד על הביצועים שלך .

זמן ההתאוששות מופיע מיד לאחר הפעילות. המערכת מבצעת ספירה לאחור עד לרגע האופטימלי שבו תוכל להתחיל אימון מאומץ חדש. ההתקן מעדכן את זמן התאוששות במהלך היום בהתאם לשינויים בשינה, בלחץ, במנוחה ובפעילות פיזית.

#### הצגת זמן ההתאוששות

<span id="page-28-0"></span>כדי לקבל את ההערכה המדויקת ביותר, השלם את תהליך ההגדרה של פרופיל [המשתמש](#page-39-0) (*הגדרת פרופיל המשתמש שלך*, [עמוד](#page-39-0) 34) והגדר את הדופק הגבוה ביותר שלך (הגדרת תחומי [הדופק](#page-26-0), עמוד 21).

- **1** צא לריצה.
- **2** לאחר הריצה, בחר שמור.

מופיע זמן ההתאוששות. הזמן המרבי הוא 4 ימים.

הערה**:** מפני השעון, ניתן לבחור **UP** או **DOWN** כדי להציג את סיכום הפעילות ואת זמן ההתאוששות, ובחר **START** כדי להציג פרטים נוספים.

#### הצגת זמני המרוץ הצפויים

כדי לקבל את ההערכה המדויקת ביותר, השלם את תהליך ההגדרה של פרופיל [המשתמש](#page-39-0) (*הגדרת פרופיל המשתמש שלך*, [עמוד](#page-39-0) 34) והגדר את הדופק הגבוה ביותר שלך (הגדרת תחומי [הדופק](#page-26-0), עמוד 21) .

ההתקן משתמש בערך המשוער של 2VO מרבי ([אודות](#page-27-0) ערכי *[2VO](#page-27-0)* מרבי [משוערים](#page-27-0), עמוד 22) ובהיסטוריית האימונים שלך כדי לספק זמן מרוץ מיועד. ההתקן מנתח כמה שבועות של נתוני אימונים כדי למקד את ההערכות של זמן המירוץ .

TM עצה**:** אם יש לך יותר מהתקן Garmin אחד, תוכל להפעיל את התכונה Physio TrueUp שתאפשר להתקן שלך לסנכרן פעילויות , היסטוריה ונתונים מהתקנים אחרים (*סנכרון [פעילויות](#page-33-0),* עמוד 28).

- **1** מפני השעון, בחר **UP** או **DOWN** כדי להציג את הווידג'ט של הביצועים .
	- **2** בחר **START** כדי לגלול במדידות הביצועים .

זמני המרוץ הצפויים שלך למרחקים של 5,000 , ,10,000 חצי מרתון ומרתון.

הערה**:** לעתים נדמה כי הזמנים הצפויים הראשונים אינם מדויקים. דרושות כמה ריצות להתקן כדי ללמוד על ביצועי הריצה שלך .

# שימוש בווידג'ט למדידת רמות המתח

הווידג'ט למדידת רמות המתח מראה את רמת המתח הנוכחית שאתה שרוי בה וגרף של רמות המתח שלך בשעות האחרונות. הוא גם יכול להדריך אותך בתרגילי נשימה להרגעה (התאמה אישית של [לולאת](#page-44-0) הווידג*'*טים, עמוד 39) .

- **1** בשעה שאתה יושב או נמצא בחוסר פעילות, בחר **UP** או **DOWN** כדי להציג את הווידג'ט למדידת רמות המתח .
	- **2** בחר **START** .
	- **3** בחר אפשרות:
	- בחר **DOWN** כדי להציג פרטים נוספים .

עצה**:** פסים אנכיים כחולים מציינים פרקי זמן של מנוחה. פסים אנכיים צהובים מציינים פרקי זמן של מתח. פסים אנכיים אפורים מציינים פרקי זמן שבהם היית פעיל מדי מכדי למדוד את רמת המתח שלך .

• בחר **DOWN** > **START** כדי להתחיל פעילות ההרגעה .

# **Body Battery<sup>™</sup>**

השעון שלך מנתח את השתנות הדופק, רמת מתח, איכות שינה ונתוני פעילות כדי לקבוע את רמת ה-Battery Body הכללית שלך . כמו מד דלק במכונית, הוא מציין את כמות עתודת האנרגיה הזמינה. טווח רמת ה-Battery Body נע בין 5 ל -100 , כאשר 5 עד25 הוא עתודת אנרגיה נמוכה מאוד, 26 עד 50 הוא עתודת אנרגיה נמוכה, 51 עד 75 הוא עתודת אנרגיה בינונית, ו -76 עד 100 הוא עתודת אנרגיה גבוהה .

באפשרותך לסנכרן את השעון שלך עם חשבון ה-Connect Garmin כדי להציג את רמת ה-Battery Body המעודכנת ביותר , מגמות לטווח ארוך ופרטים נוספים (טיפים [לקבלת](#page-29-0) נתוני מד אנרגיה *[Battery Body](#page-29-0)* [משופרים](#page-29-0), עמוד 24).

### הצגת הווידג'ט Battery Body

הווידג'ט Battery Body מראה את הרמה הנוכחית של Battery Body וגרף של רמת Battery Body בשעות האחרונות .

- <span id="page-29-0"></span>**1** לחץ על **UP** או על **DOWN** כדי להציג את הווידג'ט Battery Body . הערה**:** ייתכן שתצטרך להוסיף את הווידג'ט ללולאת הווידג'טים שלך (התאמה אישית של [לולאת](#page-44-0) הווידג*'*טים, עמוד 39) .
	- **2** לחץ על **START** כדי להציג גרף של רמת ה Battery Body- מחצות .

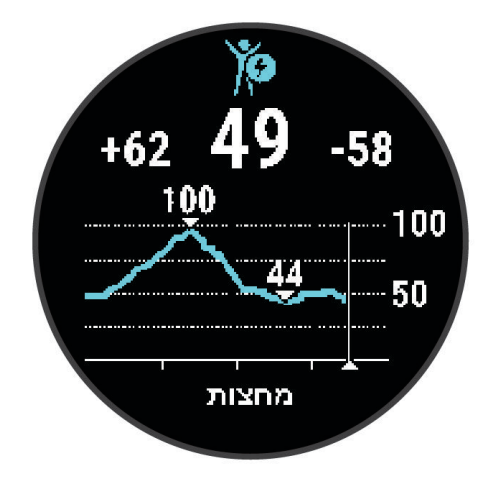

**3** לחץ על **DOWN** כדי להציג גרף משולב של Battery Body ורמות המתח שלך . פסים אנכיים כחולים מציינים פרקי זמן של מנוחה. פסים אנכיים כתומים מציינים פרקי זמן של מתח. פסים אנכיים אפורים מציינים פרקי זמן שבהם היית פעיל מדי מכדי למדוד את רמת המתח שלך.

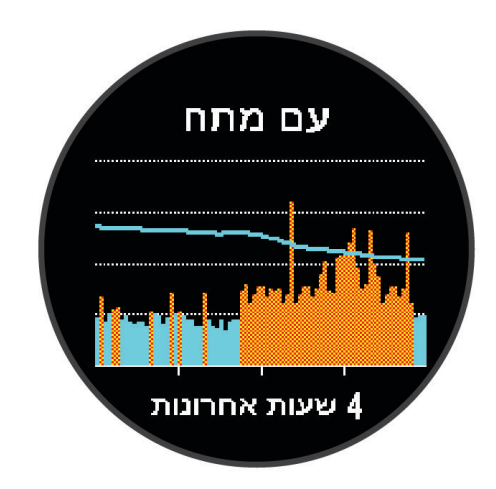

### טיפים לקבלת נתוני מד אנרגיה Battery Body משופרים

- לקבלת תוצאות מדויקות יותר, לבש את השעון במהלך השינה.
	- שינה טובה נותנת אנרגיה ל-Battery Body שלך.
- פעילות מאומצת ומתח גבוהים יכולים לגרום ל-Battery Body להתרוקן במהירות רבה יותר.
	- לצריכת מזון ולממריצים כגון קפאין אין שום השפעה על מד האנרגיה Battery Body.

# תכונות חכמות

# שיוך הטלפון החכם שלך להתקן שלך

<span id="page-30-0"></span>כדי להשתמש בתכונות החיבור של התקן Forerunner, יש לשייך אותו ישירות דרך היישום Connect Garmin ולא מהגדרות Bluetooth בטלפון החכם.

- **1** מחנות היישומים בטלפון החכם שלך, התקן ופתח את היישום Connect Garmin.
	- **2** קרב את הטלפון החכם למרחק של עד 10 מ' (33 רגל) מההתקן.
		- **3** בחר **LIGHT** כדי להפעיל את ההתקן.

בפעם הראשונה שבה ההתקן מופעל, הוא נמצא במצב שיוך. עצה**:** באפשרותך ללחוץ לחיצה ממושכת על **UP**, ולבחור > טלפון > שייך את הטלפון כדי להזין באופן ידני מצב שיוך .

- **4** בחר באפשרות כדי להוסיף את ההתקן לחשבון Connect Garmin:
- אם זו הפעם הראשונה שבה אתה משייך התקן באמצעות היישום Connect Garmin, בצע את ההוראות שעל המסך.
- אם כבר שייכת התקן אחר באמצעות היישום Connect Garmin מתוך התפריט או בחר התקני **Garmin** < הוסף **התקן**, ובצע את ההוראות שעל המסך.

### טיפים למשתמשים Connect Garmin קיימים

- **1** ביישום Connect Garmin, בחר .
	- **2** בחר התקני **Garmin** < הוסף התקן.

# תכונות עם חיבור Bluetooth

להתקן Forerunner יש כמה תכונות המחוברות דרך Bluetooth עבור הטלפון החכם התואם באמצעות היישום Garmin Connect .

העלאת פעילויות: שליחה אוטומטית של הפעילות ליישום Connect Garmin ברגע שאתה מסיים להקליט את הפעילות .

הוראות שמע: מאפשר ליישום Connect Garmin להשמיע הודעות מצב, כגון פיצולי מיילים ונתונים אחרים בטלפון החכם במהלך ריצה או פעילות אחרת.

חיישני **Bluetooth**: מאפשר להתחבר לחיישני Bluetooth תואמים, כמו חיישן דופק.

**IQ Connect**: אפשרות להרחיב את תכונות ההתקן ולהוסיף להן פרצופי שעון, ווידג'טים, יישומים ושדות נתונים.

חפש את הטלפון שלי: מאתר את הטלפון החכם שאבד המשויך להתקן Forerunner ונמצא כעת בטווח קליטה.

חפש את השעון שלי: מאתר את התקן Forerunner שאבד המשויך לטלפון החכם ונמצא כעת בטווח קליטה.

הורדות **PacePro**: מאפשר יצירה והורדה של אסטרטגיות PacePro ביישום Connect Garmin ושליחתן להתקן באמצעות חיבור אלחוטי.

התראות טלפון: הצגת הודעות הטלפון והודעות בהתקן Forerunner שלך.

תכונות בטיחות ומעקב: בעזרת אפשרות זו ניתן לשלוח הודעות והתראות לחברים ולבני משפחה. בנוסף, ניתן לבקש סיוע מאנשי קשר לשעת חירום שהוגדרו ביישום Connect Garmin. לקבלת מידע נוסף, עבור אל תכונות מעקב ובטיחות, [עמוד](#page-34-0) 29 .

אינטראקציות ברשתות החברתיות: מאפשר לפרסם עדכון ברשת החברתית המועדפת עליך בעת העלאת פעילות ליישום .Garmin Connect

עדכוני תוכנה: לעדכון תוכנת ההתקן.

עדכוני מזג אוויר: שולח תנאי מזג אוויר והתראות בזמן אמת להתקן שלך.

הורדת אימונים: מאפשר לחפש אימונים ביישום Connect Garmin ולשלוח אותם להתקן באמצעות חיבור אלחוטי.

### סנכרון נתונים ידני עם Connect Garmin

**1** לחץ לחיצה ארוכה על **LIGHT** כדי להציג את תפריט הפקדים .

**2** בחר .

### איתור טלפון חכם שאבד

<span id="page-31-0"></span>ניתן להשתמש בתכונה זו כדי לאתר טלפון חכם שאבד, אשר מותאם באמצעות טכנולוגיית האלחוט Bluetooth ונמצא כעת בטווח קליטה .

- **1** לחץ לחיצה ארוכה על **LIGHT** כדי להציג את תפריט הפקדים.
	- **2** בחר .

התקן Forerunner מתחיל לחפש את הטלפון החכם המשויך. בטלפון שלך מושמעת התראה קולית, Bluetooth ועוצמת האות של מוצגת Forerunner במסך ההתקן. עוצמת האות של Bluetooth גוברת ככל שאתה מתקרב לטלפון החכם.

**3** בחר **BACK** כדי להפסיק את החיפוש.

# ווידג'טים

ההתקן מגיע עם ווידג'טים טעונים מראש שמספקים מידע במבט מהיר. לחלק מהווידג'טים דרוש חיבור Bluetooth לטלפון חכם תואם .

חלק מהווידג'טים אינם גלויים כברירת מחדל. ניתן להוסיף אותם ל[לולאת](#page-44-0) הווידג'טים באופן ידני (*התאמה אישית של לולאת* הווידג*'*טים, [עמוד](#page-44-0) 39) .

**Battery Body**: עם לבישה כל היום, מראה את הרמה הנוכחית של Battery Body וגרף של הרמה שלך בשעות האחרונות . לוח שנה: הצגת הפגישות הבאות מלוח השנה של הטלפון החכם שלך .

קלוריות: הצגת נתוני הקלוריות שלך ליום הנוכחי .

המאמן של **Garmin**: הצגת אימונים מתוזמנים בעת בחירת תוכנית האימונים של המאמן של Garmin בחשבון Connect Garmin שלך .

דופק: הצגת הדופק הנוכחי בפעימות לדקה (bpm (וגרף של הדופק הממוצע שלך במנוחה (RHR( .

היסטוריה: הצגת היסטוריית הפעילות שלך וגרף של פעילויות שהוקלטו.

דקות אינטנסיביוּת: מעקב אחר הזמן שבילית בפעילויות באינטנסיביות מתונה עד גבוהה, היעד השבועי של דקות אינטנסיביות וההתקדמות אל עבר היעד .

סבב אחרון: הצגת סיכום קצר של הריצה האחרונה שתועדה .

מעקב אחר המחזור החודשי: הצגת המחזור הנוכחי שלך. ניתן להציג את התסמינים היומיים שלך ולתעד אותם .

<mark>התראות</mark>: הצגת התראות על שיחות נכנסות, הודעות טקסט עדכונים מהרשתות החברתיות ועוד, בהתאם להגדרות ההתראה בטלפון החכם שלך .

**ביצועים**: הצגת מדידות הביצועים שעוזרים לך לעקוב אחר פעילויות האימון וביצועי המרוץ שלך ולהבין את הנתונים.

נשימה: קצב הנשימה הנוכחי בנשימות לדקה, וקצב נשימה ממוצע בשבעת הימים האחרונים. אתה יכול לבצע גם תרגילי נשימה להרגעה .

צעדים: מעקב אחרי ספירת הצעדים היומית, יעד הצעדים והנתונים מהימים האחרונים .

מתח: מציג את רמת המתח הנוכחית שלך ותרשים של רמת המתח שלך. אתה יכול לבצע גם תרגילי נשימה להרגעה .

מזג אוויר: הצגת הטמפרטורה הנוכחית ותחזית מזג האוויר העדכנית .

#### הצגת הווידג'טים

ההתקן שלך מגיע עם כמה ווידג'טים שנטענו מראש, ווידג'טים נוספים זמינים כאשר אתה משייך את ההתקן שלך לטלפון חכם.

• מפני השעון, בחר **UP** או **DOWN** .

ההתקן גולל בלולאת הווידג'טים ומציג נתוני סיכום של כל וידג'ט. ווידג'ט הביצועים דורש כמה פעילויות עם דופק וריצות בחוץ עם GPS .

• לחץ על **START** כדי לסקור את פרטי הווידג'ט .

עצה**:** תוכל לבחור ב-**DOWN** כדי להציג מסכים נוספים עבור הווידג'ט .

#### הצגת הווידג'ט של מזג האוויר

למזג האוויר דרוש חיבור Bluetooth לטלפון חכם תואם .

- **1** מפני השעון, בחר **UP** או **DOWN** כדי להציג את הווידג'ט של מזג האוויר .
	- **2** בחר **START** כדי להציג את נתוני מזג האוויר .
- **3** בחר **UP** או **DOWN** כדי להציג את נתוני מזג האוויר לפי שעה ולפי יום .

# שליטה בהשמעת מוזיקה בטלפון חכם מחובר

- **1** בטלפון החכם, התחל להשמיע שיר או רשימת השמעה.
- **2** לחץ לחיצה ממושכת על **DOWN** מכל מסך שהוא כדי לפתוח את פקדי המוזיקה .
	- **3** בחר אפשרות:
	- בחר כדי להשמיע ולהשהות את רצועת המוזיקה הנוכחית .
		- בחר כדי לדלג לרצועת המוזיקה הבאה .
	- בחר כדי לפתוח פקדי מוזיקה נוספים, כגון עוצמת קול ורצועה קודמת .

# הפעלת התראות Bluetooth

<span id="page-32-0"></span>לפני שתוכל להפעיל הודעות, עליך להתאים את ההתקן Forerunner להתקן נייד תואם (שיוך [הטלפון](#page-30-0) החכם שלך להתקן שלך , [עמוד](#page-30-0) 25) .

- **1** החזק את **UP** .
- **2** בחר > טלפון > התראות > מצב > מופעל .
	- **3** בחר בזמן פעילות .
	- **4** בחר העדפת הודעות.
	- **5** בחר העדפת צלילים.
	- **6** בחר לא בזמן פעילות .
	- **7** בחר העדפת הודעות.
	- **8** בחר העדפת צלילים.
		- **9** בחר פרטיות .
	- **10** בחר העדפת פרטיות.
		- 11 בחר **זמן קצוב**.
- **12** בחר את משך הזמן שבו התראה על הודעה חדשה מוצגת על המסך.

#### הצגת התראות

- **1** מפני השעון, לחץ על **UP** או **DOWN** כדי להציג את הווידג'ט של ההתראות .
	- **2** לחץ על **START** .
		- **3** בחר התראה.
	- **4** לחץ על **START** להצגת אפשרויות נוספות .
		- **5** לחץ על **BACK** כדי לחזור למסך הקודם .

#### ניהול התראות

באפשרותך להשתמש בטלפון התואם כדי לנהל התראות שמוצגות בשעון Forerunner.

- בחר אפשרות:
- אם אתה משתמש ב- iPhone R , עבור אל הגדרת ההתראות iOS R כדי לבחור את הפריטים שיש להציג בשעון.
	- אם אתה משתמש בטלפון "Android, ביישום Garmin Connect בחר • > > ה**גדרות** > **התראות**.

### השבתת חיבור Bluetooth לטלפון חכםn

- **1** לחץ לחיצה ארוכה על **LIGHT** כדי להציג את תפריט הפקדים .
- **2** בחר כדי להשבית את חיבור Bluetooth לטלפון חכם בהתקן Forerunner שלך .
- קרא את המדריך לבעלים של ההתקן הנייד שלך, כדי להשבית את הטכנולוגיה האלחוטית של Bluetooth בהתקן הנייד .

### הפעלה והשבתה של התראות החיבור לטלפון חכם

<span id="page-33-0"></span>ניתן להגדיר את התקן Forerunner כך שיתריע כאשר הטלפון החכם המשויך שלך מתחבר ומתנתק באמצעות טכנולוגיית Bluetooth .

הערה**:** התראות החיבור לטלפון חכם מושבתות כברירת מחדל .

- **1** מפני השעון, לחץ לחיצה ארוכה על **UP** .
- **2** בחר > טלפון > התראות חיבור > מופעל .

# סנכרון פעילויות

ניתן לסנכרן פעילויות מהתקני Garmin אחרים להתקן Forerunner שלך באמצעות חשבון Connect Garmin. הסנכרון מאפשר להתקן שלך לשקף באופן מדויק יותר את מצב האימונים והכושר הגופני שלך. לדוגמה, ניתן לתעד רכיבה עם התקן Edge ולהציג את פרטי הפעילות בהתקן Forerunner שלך.

- **1** מפני השעון, לחץ לחיצה ארוכה על **UP**.
- **2** בחר > מערכת > **TrueUp** לנתוני **Physio**.

כאשר אתה מסנכרן את ההתקן שלך עם הטלפון החכם, פעילויות אחרונות מהתקני Garmin האחרים שלך מופיעים בהתקן Forerunner.

# הפעלת הוראות שמע במהלך פעילות

כדי שתוכל להגדיר הוראות שמע, דרוש לך טלפון חכם עם היישום Connect Garmin המשויך להתקן Forerunner שלך .

ניתן להגדיר את היישום Connect Garmin כך שישמיע קריאות לעידוד המוטיבציה והתראות אימונים בטלפון החכם, בהתאם להתקדמות במהלך ריצה או פעילות אחרת. במהלך הודעת שמע, היישום Connect Garmin משתיק את השמע הראשי של הטלפון החכם כדי להשמיע הודעה. באפשרותך להתאים אישית את רמות עוצמת הקול ביישום Connect Garmin .

- **1** מהיישום Connect Garmin, בחר או .
	- **2** בחר התקני **Garmin** .
	- **3** בחר את ההתקן שלך.
	- **4** בחר אפשרויות פעילות > התראות שמע .
		- **5** בחר אפשרות.

# תכונות IQ Connect

ניתן להוסיף לשעון שלך תכונות של IQ Connect מאת Garmin ומאת ספקים אחרים באמצעות היישום IQ Connect. ניתן להתאים אישית את ההתקן באמצעות פרצופי שעון, שדות נתונים, ווידג'טים ויישומים להתקן .

פרצופי שעון: מאפשרים לך להתאים אישית את המראה של השעון.

שדות נתונים: מאפשרים לך להוריד שדות נתונים חדשים להצגת נתוני חיישן, פעילות והיסטוריה בדרכים חדשות. ניתן להוסיף שדות נתונים של IQ Connect לתכונות מובנות ולדפים מובנים.

ווידג**'**טים: מספקים מידע במבט חטוף, כולל נתוני חיישן והודעות.

אפליקציות להתקן: מוסיפים תכונות אינטראקטיביות לשעון שלך, כגון סוגים חדשים של פעילות שטח וכושר.

#### הורדת תכונות של IQ Connect

כדי שתוכל להוריד תכונות מהיישום IQ Connect, עליך לשייך את השעון Forerunner לטלפון (שיוך [הטלפון](#page-30-0) החכם שלך להתקן שלך, [עמוד](#page-30-0) 25).

- **1** מחנות היישומים בטלפון שלך, התקן ופתח את היישום IQ Connect.
	- **2** במידת הצורך, בחר את השעון שלך.
		- **3** בחר תכונה של IQ Connect.
		- **4** בצע את ההוראות שעל המסך.

# תכונות מעקב ובטיחות

#### זהירות  $\Lambda$

<span id="page-34-0"></span>תכונות הבטיחות והמעקב הן תכונות משלימות, ואין להסתמך עליהן כשיטה עיקרית לקבלת סיוע במצב חירום. היישום Garmin Connect לא פונה לשירותי חירום בשמך.

ההתקן Forerunner כולל תכונות מעקב ובטיחות אשר יש להגדירן באמצעות היישום Connect Garmin.

הודעה

כדי להשתמש בתכונות אלה, ההתקן צריך להיות מחובר ליישום Connect Garmin באמצעות טכנולוגיית Bluetooth. ניתן להזין אנשי קשר לשעת חירום בחשבון Connect Garmin שלך.

למידע נוסף על תכונות בטיחות ומעקב, עבור לכתובת [safety/com.garmin.](http://www.garmin.com/safety)

סיוע: מאפשר לך לשלוח הודעה עם שמך, קישור LiveTrack ואת מיקום ה GPS- שלך (במידה וזמין) אל אנשי הקשר לשעת חירום.

זיהוי תקריות: כאשר התקן Forerunner מאתר תקרית במהלך פעילויות של ריצה, רכיבה על אופניים או הליכה בחוץ, ההתקן שולח הודעה אוטומטית, קישור LiveTrack, את מיקום ה GPS- שלך (במידה וזמין) אל אנשי הקשר לשעת חירום .

**LiveTrack**: מאפשר לחברים ולבני משפחה לעקוב אחר המרוצים ופעילויות האימון שלך בזמן אמת. תוכל להזמין עוקבים באמצעות דואר אלקטרוני או מדיה חברתית, כדי לאפשר להם להציג את הנתונים שלך בזמן אמת בדף המעקב.

**Sharing Event Live**: מאפשר לך לשלוח הודעות לחברים ולבני משפחה במהלך אירוע, ולספק עדכונים בזמן אמת.

הערה**:** תכונה זו זמינה רק אם ההתקן מחובר לטלפון חכם מסוג Android.

# הוספת אנשי קשר לשעת חירום

מספרי טלפון של אנשי קשר לשעת חירום משמשים במסגרת הפעולה של תכונות המעקב והבטיחות.

- **1** ביישום Connect Garmin, בחר .
- **2** בחר בטיחות ומעקב > תכונות בטיחות > אנשי קשר לשעת חירום > הוסף אנשי קשר לשעת חירום .
	- **3** בצע את ההוראות שעל המסך.

אנשי הקשר שלך לשעת חירום מקבלים הודעה כשאתה מוסיף אותם כאנשי קשר לשעת חירום והם יכולים לקבל או לדחות את בקשתך. אם איש קשר כלשהו דוחה את בקשתך, עליך לבחור איש קשר אחר לשעת חירום.

### בקשת סיוע

לפני שתוכל לבקש עזרה, עליך להגדיר אנשי קשר לשעת חירום (*הוספת אנשי קשר לשעת חירום,* עמוד 29).

- **1** לחץ לחיצה ארוכה על המקש **LIGHT** .
- **2** כשתרגיש שלושה תנודות רטט, שחרר את המקש כדי להפעיל את תכונת הסיוע.

מופיע מסך הספירה לאחור.

עצה**:** כדי לבטל את ההודעה, ניתן לבחור ביטול לפני שהספירה לאחור מסתיימת .

# הפעלה וכיבוי של האפשרות "זיהוי תקריות"

זהירות  $\triangle$ 

זיהוי תקריות היא תכונה משלימה הזמינה רק עבור פעילויות מסוימות בחוץ. אין להסתמך עליה כאמצעי העיקרי לקבלת סיוע במקרה חירום. היישום Connect Garmin לא פונה לשירותי חירום בשמך.

#### הודעה

**1** מפני השעון, לחץ לחיצה ארוכה על **UP**.

- **2** בחר בטיחות > זיהוי תקריות .
	- **3** בחר פעילות .GPS

הערה**:** זיהוי תקריות זמין רק עבור פעילויות מסוימות בחוץ.

כאשר שעון Forerunner שלך מזהה תקרית והטלפון שלך מחובר, היישום Connect Garmin יכול לשלוח הודעת טקסט והודעת דוא"ל באופן אוטומטי עם שמך ועם מיקום ה GPS- שלך (אם הם זמינים) לאנשי הקשר לשעת חירום. הודעה מופיעה בהתקן ובטלפון משויך המציינת כי אנשי הקשר שלך יקבלו הודעה אחרי שיעברו 15 שניות. אם אין צורך בסיוע, ניתן לבטל את הודעת החירום האוטומטית .

# שיתוף אירועים בזמן אמת

<span id="page-35-0"></span>שיתוף אירועים בזמן אמת מאפשר לך לשלוח הודעות לחברים ולמשפחה במהלך אירוע, ולתת עדכונים בזמן אמת כולל זמן פעילות מצטבר וזמן ההקפה האחרונה. לפני האירוע, ניתן להתאים אישית את רשימת הנמענים ותוכן ההודעה ביישום Garmin Connect.

# היסטוריה

ההיסטוריה כוללת נתוני זמן, מרחק, קלוריות, קצב או מהירות ממוצעים, הקפות ונתונים אופציונליים של חיישן . הערה**:** כאשר זיכרון המכשיר מתמלא, הנתונים הישנים ביותר נמחקים ובמקומם נשמרים חדשים .

# הצגת ההיסטוריה

ההיסטוריה מכילה פעילויות קודמות ששמרת בהתקן.

ההתקן כולל ווידג'ט היסטוריה המעניק גישה מהירה לנתוני הפעילות שלך (התאמה אישית של [לולאת](#page-44-0) הווידג*'*טים, עמוד 39). **1** מפני השעון, לחץ לחיצה ארוכה על **UP**.

- **2** בחר היסטוריה.
- **3** בחר השבוע או השבועות הקודמים.
	- **4** בחר פעילות.
	- **5** בחר **START**.
	- **6** בחר אפשרות:
- כדי להציג מידע נוסף על הפעילות, בחר כל הסטטיסטיקות.
- כדי להציג את משך הזמן בכל אזור דופק, בחר דופק (הצגת משך הזמן בכל אזור דופק, עמוד 30).
	- כדי לבחור הקפה ולהציג מידע נוסף על כל אחת, בחר הקפות.
		- להצגת הזמן והמרחק שלך עבור כל מרווח, בחר מרווחים.
			- כדי למחוק את הפעילות שנבחרה, בחר מחק.

#### הצגת משך הזמן בכל אזור דופק

כדי שתוכל להציג נתוני אזורי דופק, עליך ולבצע פעילות עם דופק ולשמור את הפעילות.

בדיקת משך הזמן בכל אזור דופק יכולה לעזור לך להתאים את דרגת האינטנסיביות של האימון.

- **1** מפני השעון, לחץ לחיצה ארוכה על **UP**.
	- **2** בחר היסטוריה.
	- **3** בחר השבוע או השבועות הקודמים.
		- **4** בחר פעילות.
		- **5** בחר **START** < דופק.

### מחיקת היסטוריה

- **1** מפני השעון, לחץ לחיצה ארוכה על **UP** .
	- **2** בחר היסטוריה > אפשרויות .
		- **3** בחר אפשרות:
- בחר מחק כל הפעילויות כדי למחוק את כל הפעילויות מההיסטוריה .
- בחר איפוס סה**"**כים כדי למחוק את כל ערכי המרחק והזמן הכוללים . הערה**:** פעילויות שנשמרו אינן נמחקות .

# הצגת סיכומי נתונים כוללים

ניתן להציג את נתוני המרחק והזמן המצטברים שנשמרו בהתקן.

- **1** מפני השעון, לחץ לחיצה ארוכה על **UP** .
	- **2** בחר היסטוריה > סה**"**כ .
	- **3** במידת הצורך, בחר פעילות.
- **4** בחר אפשרות להציג סיכומי נתונים לפי שבוע או לפי חודש.

# ניהול נתונים

<span id="page-36-0"></span>ה**ערה:** ההתקן אינו תואם ל-swindows בגרסאות 95, 98, Me, ל-Mindows NT° ול-Mac<sup>®</sup> OS 10.3 וגרסאות קודמות יותר.

#### מחיקת קבצים

#### הודעה

אם אינך יודע מהי מטרת הקובץ, אל תמחק אותו. זיכרון ההתקן מכיל קובצי מערכת חשובים שאין למחוק.

- **1** פתח את הכונן או את אמצעי האחסון **Garmin** .
- **2** במקרה הצורך, פתח תיקייה או אמצעי אחסון.
	- **3** בחר קובץ.
	- **4** הקש על מחק במקלדת .

R הערה**:** אם אתה משתמש במחשב Apple , עליך לרוקן את תיקיית פח האשפה כדי להסיר את הקבצים לגמרי .

#### ניתוק כבל ה-USB

אם ההתקן שברשותך למחובר למחשב ככונן או כאמצעי אחסון נשלפים, עליך לנתק אותו באופן בטוח מהמחשב כדי למנוע אובדן נתונים. אם ההתקן שברשותך למחובר למחשב Windows כהתקן נייד, אין צורך לנתקו באופן בטוח .

- **1** בצע פעולה:
- עבור מחשבי Windows, בחר בסמל **'**הוצאת חומרה באופן בטוח**'** במגש המערכת ובחר בהתקן שברשותך .
	- במחשבי Apple, בחר את ההתקן ובחר קובץ > הוצא .
		- **2** נתק את הכבל מהמחשב.

# Garmin Connect

<span id="page-37-0"></span>באפשרותך להיות בקשר עם חבריך ב-Connect Garmin. Connect Garmin מעניק לך כלים המאפשרים לכם לעקוב זה אחרי זה וכן לנתח, לשתף ולעודד זה את זה. תעד את האירועים של אורח החיים הפעיל שלך, כולל אירועי ריצה, הליכה, רכיבה, טיולי שטח ועוד. כדי להירשם לחשבון חינם, עבור לכתובת [com.garminconnect.www .](http://www.garminconnect.com)

- שמור את הפעילויות שלך: לאחר שתסיים פעילות ותשמור אותה בהתקן, תוכל להעלות אותה לחשבון Connect Garmin ולשמור אותה לפרק זמן ארוך ככל שתרצה .
	- נתח את הנתונים שלך: ניתן להציג פרטים נוספים על הפעילות שלך, כולל זמן, מרחק, גובה, דופק, שריפת קלוריות, תצוגת מפה כוללת, טבלאות קצב ומהירות ודוחות בהתאמה אישית .

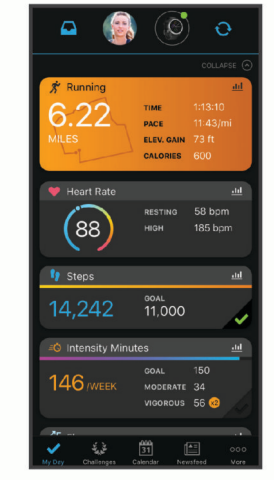

תכנו את האימון: ניתן לבחור יעד כושר ולטעון את אחת מתוכניות האימונים היום-יומיות.

- עקוב אחרי ההתקדמות שלך: באפשרותך לעקוב אחרי הצעדים היומיים, להצטרף לתחרות ידידותית עם הקשרים שלך ולהגיע ליעדים שלך .
	- שתף את הפעילויות שלך: באפשרותך להיות בקשר עם חברים כדי שתוכלו לעקוב זה אחר הפעילויות של זה, או להעלות קישורים לפעילויות שלך באתרי הרשתות החברתיות האהובות עליך .

נהל את ההגדרות שלך: באפשרותך להתאים אישית את הגדרות ההתקן והמשתמש בחשבון Connect Garmin .

#### סנכרון הנתונים בעזרת היישום Connect Garmin

ההתקן מסנכרן מעת לעת נתונים עם היישום Connect Garmin באופן אוטומטי. ניתן גם לסנכרן את הנתונים באופן ידני בכל עת .

- **1** מקם את ההתקן בטווח 3 מטרים ( 10 רגל) מהטלפון החכם.
- **2** מכל מסך, לחץ לחיצה ארוכה על **LIGHT** כדי להציג את תפריט הפקדים .
	- $\Omega$  בחר $\Omega$ .
	- **4** תוכל לראות את הנתונים העדכניים שלך ביישום Connect Garmin .

### שימוש ב-Connect Garmin במחשב שלך

היישום <sup>"</sup>Garmin Express מחבר את ההתקן אל חשבון Garmin Connect שלך באמצעות מחשב. באפשרותך להשתמש ביישום Express Garmin להעלאת נתוני הפעילות שלך לחשבון Connect Garmin ולשליחת נתונים, כמו אימונים ותוכניות אימונים , מהאתר של Connect Garmin להתקן. באפשרותך גם להתקין עדכוני תוכנה להתקן ולנהל את יישומי IQ Connect שלך .

- **1** ניתן לחבר את ההתקן למחשב באמצעות כבל ה .USB-
	- **2** עבור לכתובת [express/com.garmin.www](http://www.garmin.com/express) .
	- **3** הורד והתקן את היישום Express Garmin .
- **4** פתח את היישום Express Garmin ובחר **Device Add** .
	- **5** בצע את ההוראות שעל המסך.

# חיישנים אלחוטיים

<span id="page-38-0"></span>ניתן להשתמש בהתקן עם חיישני +ANT או Bluetooth אלחוטיים. לקבלת מידע נוסף על תאימות ולרכישת חיישנים אופציונליים , עבור אל [com.garmin.buy.](http://buy.garmin.com)

# שיוך החיישנים האלחוטיים

בפעם הראשונה שתחבר חיישן אלחוטי להתקן שלך באמצעות טכנולוגיית ANT+ או Bluetooth, תצטרך ליצור שיוך בין ההתקן לחיישן. לאחר השיוך, ההתקן מתחבר לחיישן באופן אוטומטי כאשר אתה מתחיל פעילות, בתנאי שהחיישן פעיל ונמצא בטווח קליטה .

**1** אם אתה מבצע שיוך של חיישן דופק, לבש את חיישן הדופק .

חיישן הדופק אינו שולח או מקבל נתונים לפני שאתה לובש אותו.

**2** מקם את ההתקן בטווח 3 מטרים ( 10 רגל) מהחיישן.

הערה**:** בעת השיוך, הקפד לשמור על מרחק של 10 מטרים (33 רגל) מחיישנים אלחוטיים אחרים .

- **3** החזק את **UP** .
- **4** בחר > חיישנים ואביזרים > הוסף חדש .
	- **5** בחר אפשרות:
	- בחר חפש בכולם .
	- בחר בסוג החיישן שלך.

לאחר שיוך החיישן להתקן, מצב החיישן משתנה ממחפש למחובר. נתוני החיישן מופיעים בלולאת מסך הנתונים או בשדה נתונים מותאם אישית .

# התקן נעל

ההתקן שלך תואם להתקן הנעל. תוכל להשתמש בהתקן הנעל כדי לתעד את הקצב והמרחק במקום להשתמש ב GPS- כאשר אתה מתאמן במקום סגור או כאשר אות ה GPS- חלש. התקן הנעל במצב המתנה ומוכן לשלוח נתונים (כמו מד הדופק).

לאחר 30 דקות ללא פעילות, התקן הנעל מכבה את עצמו כדי לחסוך בצריכת הסוללה. כאשר הסוללה חלשה, התקן הכושר שלך מציג הודעה על כך. נותרו כחמש שעות של חיי סוללה.

# יציאה לריצה עם התקן נעל

כדי שתוכל לצאת לריצה, עליך לשייך את התקן הנעל להתקן Forerunnerשלך (*שיוך החיישנים האלחוטיים,* עמוד 33). כשאתה רץ במקום סגור, תוכל להשתמש בהתקן נעל כדי לתעד את הקצב, המרחב ומספר התנועות לדקה. תוכל גם להיעזר בהתקן נעל כאשר אתה רץ בחוץ כדי לתעד את נתוני התנועות לדקה ביחד עם הקצב והמרחק המתועדים ב .GPS-

- **1** התקן את התקן הנעל לפי ההנחיות המצורפות לאביזר.
	- **2** בחר פעילות ריצה.
		- **3** צא לריצה.

### כיול התקן הנעל

התקן הנעל מכייל את עצמו. הדיוק של נתוני המהירות והמרחק משתפרים לאחר כמה ריצות בחוץ עם .GPS

#### שיפור הכיול של התקן הנעל

כדי שתוכל לכייל את ההתקן, עליך להשיג אותות GPS ולשייך את ההתקן להתקן הנעל (שיוך החיישנים האלחוטיים, עמוד 33) . התקן הנעל מכייל את עצמו, אך תוכל לשפר את הדיוק של נתוני המהירות והמרחק באמצעות כמה ריצות בחוץ עם GPS פועל.

- **1** עמוד בחוץ למשך חמש דקות עם קו ראייה ישיר לשמיים.
	- **2** התחל פעילות ריצה.
	- **3** רוץ במסלול מבלי לעצור למשך 10 דקות.
		- **4** עצור את הפעילות ושמור אותה.

בהתבסס על הנתונים שתועדו, ישתנה גם ערך הכיול של התקן הנעל במידת הצורך. לא תצטרך לכייל שוב את התקן הנעל אלא אם כן סגנון הריצה שלך ישתנה.

### כיול ידני של התקן הנעל

לפני שתוכל לכייל את ההתקן, עליך לשייך את ההתקן שלך להתקן הנעל (שיוך החיישנים [האלחוטיים](#page-38-0), עמוד 33) .

<span id="page-39-0"></span>מומלץ לבצע כיול ידני אם אתה יודע את פקטור הכיול. אם כיילת בעבר התקן נעל עם מוצר אחר של Garmin, ייתכן שאתה יודע מהו פקטור הכיול .

- **1** מפני השעון, לחץ לחיצה ארוכה על **UP** .
	- **2** בחר > חיישנים ואביזרים .
		- **3** בחר את התקן הנעל.
	- **4** בחר פקטור כיול > הגדר ערך .
		- **5** התאם את פקטור הכיול:
- הגדל את פקטור הכיול אם המרחק קטן מדי.
- הקטן את פקטור הכיול אם המרחק גדול מדי.

#### הגדרת המהירות והמרחק של התקן הנעל

לפני שתוכל להתאים אישית את המהירות והמרחק של התקן הנעל, עליך לשייך את ההתקן שלך לחיישן התקן הנעל ([שיוך](#page-38-0) החיישנים [האלחוטיים](#page-38-0), עמוד 33) .

ניתן להגדיר את ההתקן שלך לחישוב מהירות ומרחק באמצעות הנתונים של התקן הנעל, במקום נתוני .GPS

- **1** מפני השעון, לחץ לחיצה ארוכה על **UP** .
	- **2** בחר > חיישנים ואביזרים .
		- **3** בחר את התקן הנעל.
		- **4** בחר מהירות או מרחק .
			- **5** בחר אפשרות:
- בחר בפנים כאשר אתה מתאמן עם GPS כבוי, בדרך כלל בתוך מבנה .
- בחר תמיד כדי להשתמש בנתוני הנעל שלך ללא תלות בהגדרת ה .GPS-

# שימוש בחיישן אופציונלי למהירות אופניים או סיבובי גלגל

תוכל להשתמש בחיישן מהירות אופניים או חיישן סיבובי גלגל תואמים, כדי לשלוח נתונים אל השעון שלך.

- שייך את החיישן לשעון (שיוך החיישנים [האלחוטיים](#page-38-0), עמוד 33).
	- הגדר את גודל הגלגל (גודל גלגל והיקף, [עמוד](#page-56-0) 51).
		- צא לרכיבה (התחלת [פעילות](#page-9-0), עמוד 4) .

# התאמה אישית של השעון שלך

# הגדרת פרופיל המשתמש שלך

ניתן לעדכן את הגדרות הגובה, המשקל, שנת הלידה, המגדר ו[הדופק](#page-26-0) המרבי (*הגדרת תחומי הדופק,* עמוד 21). ההתקן משתמש במידע הזה כדי לחשב את נתוני האימון .

- **1** מפני השעון, לחץ לחיצה ארוכה על **UP** .
	- **2** בחר > פרופיל משתמש .
		- **3** בחר אפשרות.

# התאם אישית את רשימת הפעילויות

- **1** לחץ לחיצה ארוכה על **UP** .
- **2** בחר > פעילויות ויישומים .
	- **3** בחר אפשרות:
- בחר פעילות כדי להתאים אישית את ההגדרות, הגדר את הפעילות כמועדפת, שנה את סדר ההופעה ועוד.
	- בחר הוספה כדי להוסיף פעילויות נוספות או ליצור פעילויות מותאמות אישית ..

# הגדרות של פעילויות ושל יישומים

<span id="page-40-0"></span>הגדרות אלה מאפשרות לך להתאים אישית כל יישום פעילויות טעון מראש בהתאם לצרכיך. לדוגמה, באפשרותך להתאים אישית את דפי הנתונים ולאפשר התראות ותכונות של תרגולים. לא כל ההגדרות זמינות עבור כל סוגי הפעילויות.

מפני השעון, לחץ ממושכות על **UP**, בחר פעילויות ויישומים, בחר פעילות ובחר את הגדרות הפעילות.

התראות חיבור: להגדרת התראות תרגול עבור הפעילות (התראות, [עמוד](#page-41-0) 36).

*R* **Pause Auto**: ההתקן מפסיק לתעד נתונים כאשר אתה מפסיק לנוע או יורד אל מתחת למהירות מוגדרת ([הפעלת](#page-43-0) *[Pause Auto](#page-43-0)*  [,](#page-43-0) [עמוד](#page-43-0) 38).

<mark>התראות רטט</mark>: מאפשר להתקן לזהות [אוטומטית](#page-13-0) מתי אתה נח במהלך שחייה בבריכה וליצור מרווח מנוחה (*מנוחה אוטומטית,* [עמוד](#page-13-0) 8).

ספירה לאחור: ההגדרה הזו מפעילה טיימר של ספירה לאחור עבור מרווחי שחייה בבריכה.

<mark>מסכי נתונים</mark>: ההגדרה הזו מאפשרת לך להתאים אישית מסכי נתונים ולהוסיף מסכי נתונים חדשים לפעילות (*התאמה אישית של* מסכי הנתונים, עמוד 35).

**GPS**: להגדרת המצב עבור אנטנת ה GPS-) שינוי [הגדרת](#page-44-0) *[GPS](#page-44-0)*, [עמוד](#page-44-0) 39).

**מספר מסלול**: הגדר את מספר הנתיב למעקב אחר ריצה.

הקפות: מאפשר לך לתעד הקפה או מנוחה במהלך הפעילות (סימון [הקפות](#page-42-0) לפי מרחק, עמוד 37).

גודל בריכה: הגדרת אורך הבריכה עבור שחייה בבריכה (*הגדרת גודל הבריכה*, [עמוד](#page-12-0) 7).

שחזר ברירות מחדל: אפשרות לאיפוס נתוני הפעילות (איפוס כל הגדרות ברירת [המחדל](#page-53-0), עמוד 48).

<mark>הערכה עצמית</mark>: מגדיר את התדירות של הערכת המאמץ המוערך שלך עבור הפעילות (*[הפעלת](#page-43-0) הערכה עצמית,* עמוד 38).

זיהוי תנועות: ההגדרה הזו מפעילה את זיהוי התנועות עבור שחייה בבריכה.

התראות רטט: מאפשר התראות שמודיעות לך על שאיפות ונשיפות במהלך פעילויות לאימון נשימות.

#### התאמה אישית של מסכי הנתונים

ניתן להציג, להסתיר ולשנות את הפריסה והתוכן של מסכי הנתונים עבור כל פעילות.

- **1** החזק את **UP** .
- **2** בחר > פעילויות ויישומים .
- **3** בחר את הפעילות שברצונך להתאים אישית.
	- **4** בחר את הגדרות הפעילות.
		- **5** בחר מסכי נתונים .
- **6** בחר מסך נתונים שברצונך להתאים אישית.
	- **7** בחר אפשרות:
- בחר פריסה כדי להתאים את מספר שדות הנתונים במסך הנתונים .
	- בחר שדות נתונים כדי לשנות את הנתונים המופיעים בשדה .
- בחר שינוי סדר כדי לשנות את המיקום של מסך הנתונים בלולאה .
	- בחר הסר כדי להסיר את מסך הנתונים מהלולאה .
	- **8** במידת הצורך, בחר הוסף חדש כדי להוסיף מסך נתונים ללולאה .

באפשרותך להוסיף מסך נתונים מותאם אישית, או לבחור את אחד ממסכי הנתונים שהוגדרו מראש.

#### התראות

<span id="page-41-0"></span>אפשר להגדיר התראות עבור כל פעילות. הדבר יכול לך לעזור לך להתאמן ולהתקדם לעבר יעדים מוגדרים, להעלות את המודעות שלך לסביבה ולנווט לעבר היעד שלך. חלק מההתראות זמינות לפעילויות מסוימות בלבד. קיימים שלושה סוגי התראות: התראות אירוע, התראות טווח והתראות חוזרות.

<mark>התראת אירוע</mark>: התראת אירוע מודיעה לך פעם אחת. האירוע הוא ערך מסוים. לדוגמה, ניתן להגדיר את ההתקן כך שיציג לך התראה ברגע שאתה מגיע למרחק מסוים.

<mark>התראת טווח</mark>: התראת טווח מודיעה לך על כל פעם שההתקן נמצא מעל או מתחת לערך או טווח ערכים מסוים. לדוגמה, תוכל להגדיר את ההתקן כך שיציג התראה כאשר הדופק שלך יורד מתחת ל -60 פעימות לדקה (פ/דקה) או עולה מעל 210 פ/דקה.

<mark>התראה חוזרת</mark>: התראה חוזרת מופיעה בכל פעם שההתקן מתעד ערך או מרווח שהגדרת-מראש. לדוגמה, תוכל להגדיר את ההתקן כך שיציג התראה כל 30 דקות.

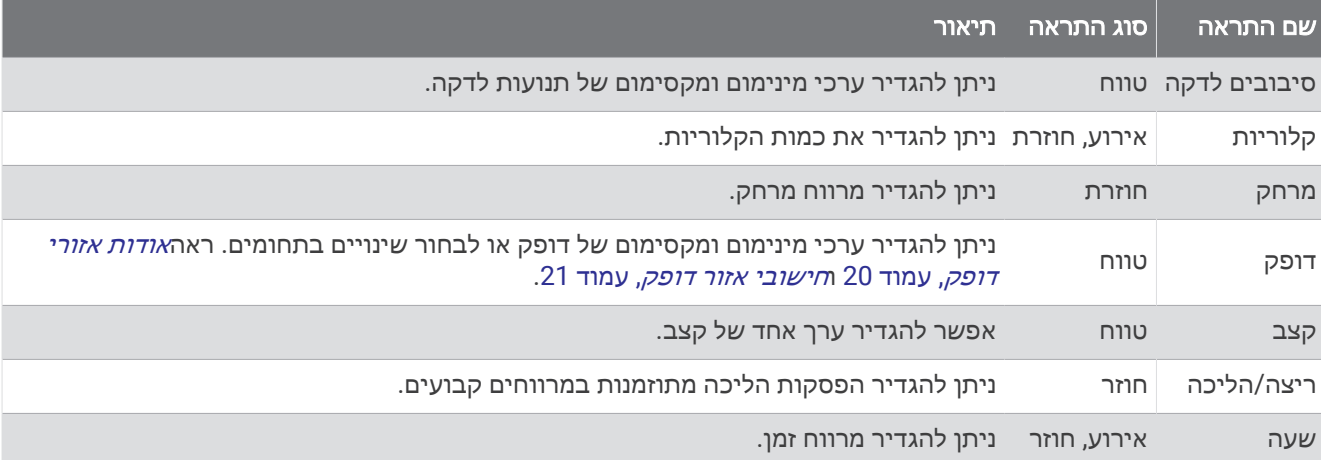

#### הגדרת התראה

- **1** לחץ ממושכות על **UP** .
- .<br>2 − בחר **ב≵** > פעילויות ויישומים
	- **3** בחר פעילות.
- הערה**:** תכונה זו אינה זמינה לכל הפעילויות .
	- **4** בחר את הגדרות הפעילות.
		- **5** בחר התראות חיבור .
			- **6** בחר אפשרות:
- בחר הוסף חדש כדי להוסיף התראה חדשה עבור הפעילות .
	- בחר את שם ההתראה כדי לערוך התראה קיימת.
		- **7** במידת הצורך, בחר את סוג ההתראה.
- **8** בחר תחום, הזן ערכי מינימום ומקסימום או הזן ערך מותאם אישית להתראה.
	- **9** במידת הצורך, הפעל את ההתראה.

בהתראות על אירועים ובהתראות חוזרות, מופיעה הודעה בכל פעם שאתה מגיע לערך ההתראה. בהתראות טווח, מופיעה הודעה בכל פעם שאתה חורג מעל או מתחת לטווח שהוגדר (ערכי המינימום והמקסימום).

#### הגדרת התראות הדופק שלך

<span id="page-42-0"></span>באפשרותך להגדיר את ההתקן כך שיציג לך התראה כשהדופק שלך נמצא מעל או מתחת לתחום היעד או לטווח מותאם אישית . לדוגמה, תוכל להגדיר את ההתקן כך שיציג התראה כאשר הדופק שלך יורד מתחת ל -150 פעימות לדקה (פ/דקה).

- **1** לחץ ממושכות על **UP**.
- **2** בחר פעילויות ויישומים.
	- **3** בחר פעילות.
- הערה**:** תכונה זו אינה זמינה לכל הפעילויות.
	- **4** בחר את הגדרות הפעילות.
	- **5** בחר התראות חיבור > הוסף חדש > דופק.
		- **6** בחר אפשרות:
- כדי להשתמש בטווח של תחום דופק קיים, בחר תחום דופק.
- כדי להתאים אישית את הערך המקסימלי, בחר מותאם אישית > גבוה והזן ערך.
	- כדי להתאים אישית את הערך המינימלי, בחר מותאם אישית > נמוך והזן ערך.

בכל פעם שהדופק שלך יעלה מעל או ירד מתחת לטווח שצוין או לערך המותאם אישית, תופיע הודעה על כך. ההתקן גם מצפצף או רוטט אם צלילי השמע מופעלים (*הגדרת צלילי [ההתקן](#page-47-0)*, עמוד 42).

#### **Auto Lap**

#### סימון הקפות לפי מרחק

ניתן להגדיר את ההתקן כך שישתמש בתכונה Lap Auto אשר מסמנת הקפה באופן אוטומטי בכל קילומטר או מייל. תכונה זו שימושית להשוואת הביצועים שלך במהלך החלקים השונים של הפעילות.

- **1** לחץ ממושכות על **UP**.
- **2** בחר פעילויות ויישומים.
	- **3** בחר פעילות.
- הערה**:** תכונה זו אינה זמינה לכל הפעילויות.
	- **4** בחר את הגדרות הפעילות.
	- **5** בחר הקפות > **Lap Auto**.
		- **6** בחר אפשרות:
- בחר **Lap Auto** כדי להפעיל או להשבית את Lap Auto.
- בחר מרחק אוטומטי כדי להתאים את המרחק בין ההקפות.

בכל פעם שאתה משלים הקפה, הודעה מופיעה עם שעת ההקפה. ההתקן גם מצפצף או רוטט אם צלילי השמע מופעלים (*[הגדרת](#page-47-0)* צ*לילי [ההתקן](#page-47-0)*, עמוד 42). התכונה Auto Lap נשארת פעילה עבור פרופיל הפעילות שנבחר עד שתכבה אותה.

במידת הצורך, ניתן להתאים אישית את מסכי [הנתונים](#page-40-0) כדי להציג נתוני הקפות נוספים (*התאמה אישית של מסכי הנתונים,* [עמוד](#page-40-0) 35).

#### התאמה אישית של הודעת התראות הקפה

באפשרותך להתאים אישית שדה נתונים אחד או שני שדות נתונים המופיעים בהודעה של התראת הקפה.

- **1** לחץ ממושכות על **UP**.
- **2** בחר פעילויות ויישומים.
	- **3** בחר פעילות.
- הערה**:** תכונה זו אינה זמינה לכל הפעילויות.
	- **4** בחר את הגדרות הפעילות.
	- **5** בחר הקפות > התראת הקפה.
	- **6** בחר שדה נתונים כדי לשנות אותו.
	- **7** בחר תצוגה מקדימה (אופציונלי).

### הפעלה וכיבוי של מקש ההקפות

<span id="page-43-0"></span>באפשרותך להפעיל את ההגדרה מקש הקפה כדי לתעד הקפה או מנוחה במהלך פעילות באמצעות **BACK**. באפשרותך לכבות את ההגדרה מקש הקפה כדי להימנע מתיעוד הקפות בשל לחיצות על מקשים בטעות במהלך פעילות.

- **1** לחץ ממושכות על **UP**.
- **2** בחר פעילויות ויישומים.
	- **3** בחר פעילות.
- הערה**:** תכונה זו אינה זמינה לכל הפעילויות.
	- **4** בחר את הגדרות הפעילות.
	- **5** בחר הקפות > מקש הקפה.

מצב מקש ההקפות משתנה למופעל או כבוי בהתבסס על ההגדרה הנוכחית.

מקש ההקפות נשאר פעיל או כבוי עבור פרופיל הפעילות הנבחר.

### R הפעלת Pause Auto

ניתן להשתמש בתכונה Pause Auto כדי להשהות את הטיימר באופן אוטומטי כאשר אתה מפסיק לנוע. תכונה זו שימושית אם הפעילות שלך כוללת רמזורים אדומים או מקומות אחרים שעליך לעצור בהם .

הערה**:** ההתקן מפסיק לתעד את ההיסטוריה בעת עצירה או השהיה של שעון העצר .

- **1** לחץ ממושכות על **UP** .
- **2** בחר > פעילויות ויישומים .
	- **3** בחר פעילות.

הערה**:** תכונה זו אינה זמינה לכל הפעילויות .

- **4** בחר את הגדרות הפעילות.
	- **5** בחר **Pause Auto** .
		- **6** בחר אפשרות:
- כדי שהטיימר יושהה באופן אוטומטי כשאתה מפסיק לנוע, בחר בהפסקה .
- כדי שהטיימר יושהה באופן אוטומטי כאשר הקצב או המהירות שלך יורדים מתחת לרמה מוגדרת מראש, בחר מותאם אישית .

### הפעלת הערכה עצמית

לאחר שתשמור [פעילות](#page-9-0), תוכל להעריך את המאמץ המוערך שלך וכיצד הרגשת במהלך הפעילות (*הערכת פעילות,* עמוד 4). תוכל לבחון את מידע ההערכה שלך בחשבון Connect Garmin שלך.

- **1** לחץ ממושכות על **UP**.
- **2** בחר פעילויות ויישומים.
	- **3** בחר פעילות.

הערה**:** תכונה זו אינה זמינה לכל הפעילויות.

- **4** בחר את הגדרות הפעילות.
	- **5** בחר הערכה עצמית.
		- **6** בחר אפשרות:
- כדי לבצע הערכה רק לאחר אימונים בעלי מבנה או מרווחים בחר אימונים בלבד.
	- כדי לבצע הערכה לאחר כל פעילות, בחר תמיד.

#### שינוי הגדרת GPS

לקבלת מידע נוסף על GPS , בקר באתר [aboutGPS/com.garmin.www.](http://www.garmin.com/aboutGPS)

- **1** החזק את **UP**.
- **2** בחר > פעילויות ויישומים.
- **3** בחר את הפעילות שברצונך להתאים אישית.
	- **4** בחר את הגדרות הפעילות.
		- **5** בחר **GPS**.
		- **6** בחר אפשרות:
- בחר **כבוי** להשבתת ה-GPS עבור הפעילות.
- בחר **GPS** בלבד כדי להפעיל את מערכת הלוויין .GPS
- <span id="page-44-0"></span>• בחר **GLONASS + GPS**) מערכת לוויין רוסית) לקבלת מידע מדויק יותר אודות המיקום במצבים שבהם הראות בשמיים אינה טובה.
	- בחר **GALILEO + GPS**) מערכת לוויין של האיחוד האירופי) לקבלת מידע מדויק יותר אודות המיקום במצבים שבהם הראות בשמיים אינה טובה.

הערה**:** שימוש ב GPS- ובלוויין אחר ביחד יכול לקצר את חיי הסוללה במהירות רבה יותר לעומת שימוש ב GPS- בלבד ( *GPS* ומערכות לוויין אחרות, עמוד 39).

#### GPS ומערכות לוויין אחרות

שימוש ב GPS- ובמערכת לוויין נוספת יחד מספק ביצועים משופרים בסביבות מאתגרות וזיהוי מהיר יותר של המיקום לעומת שימוש ב GPS- בלבד. עם זאת, שימוש במערכות מרובות יכול לקצר את חיי הסוללה במהירות רבה יותר לעומת שימוש ב GPS- בלבד.

ההתקן שלך יכול להשתמש במערכות ניווט לווייניות גלובליות (GNSS (אלה.

**GPS**: מערך לוויינים שנבנה על-ידי ארצות הברית .

**GLONASS**: מערך לוויינים שנבנה על-ידי רוסיה .

**GALILEO**: מערך לוויינים שנבנה על-ידי סוכנות החלל האירופית .

# התאמה אישית של לולאת הווידג'טים

ניתן לשנות את הסדר של הווידג'טים בלולאת הווידג'טים, להסיר ווידג'טים ולהוסיף ווידג'טים חדשים.

- **1** לחץ ממושכות על **UP**.
- **2** בחר מראה > ווידג**'**טים.
	- **3** בחר ווידג'ט.
	- **4** בחר אפשרות:
- בחר **UP** או **DOWN** כדי לשנות את המיקום של הווידג'ט בלולאת הווידג'טים.
	- $\bar{I}$  בחר  $\bar{I\!I\!I}$  כדי להסיר את הווידג'ט מלולאת הווידג'טים.  $\cdot$ 
		- **5** בחר הוספה.
		- **6** בחר ווידג'ט.

הווידג'ט מתווסף ללולאת הווידג'טים.

### הסרת פעילות או יישום

- **1** מפני השעון, לחץ לחיצה ארוכה על **UP** .
	- **2** בחר > פעילויות ויישומים .
		- **3** בחר פעילות.
		- **4** בחר אפשרות:
- כדי להסיר פעילות מרשימת המועדפים, בחר הסר מהמועדפים .
	- כדי למחוק את הפעילות מרשימת היישומים, בחר הסרה .

# הגדרות מעקב אחר פעילות

מפני השעון, לחץ לחיצה ממושכת על **UP** ובחר > מעקב פעילות .

מצב: לכיבוי התכונות של 'מעקב אחר פעילות '.

- <span id="page-45-0"></span>**התראת תזוזה**: להצגת הודעה ואת סרגל התנועה בפרצוף השעון הדיגיטלי ומסך הצעדים. ההתקן גם מצפצף או רוטט אם צלילי השמע מופעלים (*הגדרת צלילי [ההתקן](#page-47-0)*, עמוד 42).
- התראות יעד: להפעלה וכיבוי של התראות יעדים, או כיבוי התראות היעדים רק במהלך פעילויות. התראות יעדים מופיעות עבור יעד הצעדים היומי ויעד דקות האינטנסיביות השבועי .
- **IQ Move**: מאפשר להתקן שלך להפעיל ולשמור פעילות הליכה או ריצה מתוזמנת כאשר התכונה IQ Move מזהה דפוסי תנועה מוכרים .

#### כיבוי המעקב אחר הפעילות

כאשר אתה מכבה את המעקב אחר פעילות, אין תיעוד של הצעדים, דקות האינטנסיביות, מעקב השינה ואירועי IQ Move שלך . **1** החזק את **UP** .

**2** בחר > מעקב פעילות > מצב > כבוי .

# התאמה אישית של פני השעון

ניתן להתאים אישית את המראה של פני השעון והמידע שמוצג בו.

- **1** לחץ ממושכות על **UP**.
	- **2** בחר פרצוף שעון.
- **3** בחר **UP** או **DOWN** כדי לצפות בתצוגה מקדימה של אפשרויות פני שעון.
	- **4** בחר **START**.
	- **5** בחר אפשרות:
	- כדי להפעיל את פני השעון, בחר החל.
	- כדי לשנות את הנתונים שמופיעים במסגרת פני השעון, בחר נתונים.
		- כדי לשנות את צבע ההדגשה, בחר צבע הדגשה.

# תכונות IQ Connect

ניתן להוסיף לשעון שלך תכונות של IQ Connect מאת Garmin ומאת ספקים אחרים באמצעות היישום IQ Connect. ניתן להתאים אישית את ההתקן באמצעות פרצופי שעון, שדות נתונים, ווידג'טים ויישומים להתקן .

פרצופי שעון: מאפשרים לך להתאים אישית את המראה של השעון.

שדות נתונים: מאפשרים לך להוריד שדות נתונים חדשים להצגת נתוני חיישן, פעילות והיסטוריה בדרכים חדשות. ניתן להוסיף שדות נתונים של IQ Connect לתכונות מובנות ולדפים מובנים.

ווידג**'**טים: מספקים מידע במבט חטוף, כולל נתוני חיישן והודעות.

אפליקציות להתקן: מוסיפים תכונות אינטראקטיביות לשעון שלך, כגון סוגים חדשים של פעילות שטח וכושר.

### הורדת תכונות של IQ Connect

כדי שתוכל להוריד תכונות מהיישום IQ Connect, עליך לשייך את השעון Forerunner לטלפון (שיוך [הטלפון](#page-30-0) החכם שלך להתקן שלך, [עמוד](#page-30-0) 25).

- **1** מחנות היישומים בטלפון שלך, התקן ופתח את היישום IQ Connect.
	- **2** במידת הצורך, בחר את השעון שלך.
		- **3** בחר תכונה של IQ Connect.
		- **4** בצע את ההוראות שעל המסך.

### הורדת תכונות של IQ Connect באמצעות המחשב

- **1** חבר את השעון למחשב באמצעות כבל .USB
- **2** עבור אל הכתובת [com.garmin.apps,](http://apps.garmin.com) והיכנס.
	- **3** בחר תכונה של IQ Connect והורד אותה.
		- **4** בצע את ההוראות שעל המסך.

### הגדרות מערכת

לחץ ממושכות על **UP**, ובחר > מערכת.

**שפה**: להגדרת השפה המוצגת בהתקן.

שעה: כוונון הגדרות הזמן (הגדרות זמן, עמוד 41).

תאורה אחורית: כוונון הגדרות תאורה אחורית (שינוי הגדרות תאורה אחורית, עמוד 41).

צלילים: הגדרת צלילי [ההתקן](#page-47-0), כגון צלילי מקשים, התראות ורטט (*הגדרת צלילי ההתקן*, עמוד 42).

- <span id="page-46-0"></span>נא לא להפריע: הפעלה או כיבוי של מצב נא לא להפריע. ניתן להשתמש באפשרות במהלך שינה כדי להפעיל את מצב 'נא לא להפריע' באופן אוטומטי במהלך שעות השינה הרגילות שלך. ניתן להגדיר את שעות השינה הרגילות שלך בחשבון Garmin Connect) שימוש במצב *'*נא לא [להפריע](#page-21-0)*'*, עמוד 16).
- נ**עילה אוטומטית**: מאפשר לך לנעול את המקשים אוטומטית כדי למנוע לחיצות לא מכוונות על מקשים. השתמש באפשרות **בזמן** פעילות כדי לנעול את המקשים במהלך פעילות מתוזמנת. השתמש באפשרות לא בזמן פעילות כדי לנעול את המקשים בזמן שאתה לא מתעד פעילות מתוזמנת.
	- תבנית: הגדרת ההתקן להצגת העדפת קצב**/**מהירות לריצה נסיעה באופניים ופעילויות אחרות. העדפה זו משפיעה על כמה מאפשרויות האימון, על ההיסטוריה ועל ההתראות (*הצגת הקצב או [המהירות](#page-47-0),* עמוד 42). באפשרותך גם לשנות את האפשרות **התחלת שבוע** ואת יחידות המידה שנמצאות בשימוש בהתקן (*שינוי יחידות המידה*, [עמוד](#page-47-0) 42).

**TrueUp** לנתוני **Physio**: ההתקן יכול לסנכרן פעילויות, היסטוריה ונתונים מהתקני Garmin אחרים.

<mark>הקלטת נתונים</mark>: להגדרת האופן שבו ההתקן מתעד נתוני פעילות. האפשרות להקלטה חכם (ברירת המחדל) מאפשרת הקלטות ממושכות יותר של פעילויות. האפשרות להקלטה של כל שנייה מספקת תיעודים מפורטים יותר של פעילויות, אך ייתכן שלא ניתן יהיה להקליט באמצעותה פעילויות שלמות הנמשכות לפרקי זמן ארוכים יותר. הפעל את האפשרות תיעוד שינויים בדופק כדי לתעד את השתנות הדופק במהלך פעילות.

מצב **USB**: הגדרת ההתקן כך שישתמש במצב אחסון בנפח גדול או במצב Garmin בעת חיבור למחשב.

איפוס: אפשרות לאפס את נתוני המשתמש ואת ההגדרות (איפוס כל הגדרות ברירת [המחדל](#page-53-0), עמוד 48).

עדכון תוכנה: בעזרת אפשרות זו ניתן להתקין עדכוני תוכנה באמצעות Express Garmin או באמצעות היישום Garmin Connect) עדכון התוכנה [באמצעות](#page-51-0) היישום *[Connect Garmin](#page-51-0)*, [עמוד](#page-51-0) 46).

**אודות**: הצגת ההתקן, התוכנה, הרישיון ופרטי התקינה.

#### הגדרות זמן

מפני השעון, לחץ לחיצה ארוכה על UP, ובחר > מערכת > שעה .

תבנית שעה: הגדרת ההתקן להצגת השעה בתבנית של 12 שעות או 24 שעות.

הגדר שעה: אפשרות להגדיר את השעה באופן ידני או אוטומטי על סמך ההתקן הנייד המשויך או מיקום ה .GPS-

סנכרן עם **GPS**: הגדרה זו מאפשרת לך לסנכרן את השעה באופן ידני בעת שינוי אזורי זמן, או להתחשב במעבר לשעון קיץ .

#### אזורי זמן

בכל פעם שאתה מפעיל את השעון ומקבל אותות לוויין או מסנכרן אם הטלפון החכם, השעון מזהה את אזור הזמן שלך ואת השעה הנוכחית באופן אוטומטי.

#### שינוי הגדרות תאורה אחורית

- **1** מפני השעון, לחץ לחיצה ארוכה על **UP** .
	- **2** בחר > מערכת > תאורה אחורית .
		- **3** בחר אפשרות:
		- בחר בזמן פעילות .
		- בחר לא בזמן פעילות .
			- **4** בחר אפשרות:
- בחר מקשים להדלקת התאורה האחורית ללחיצות מקשים .
- בחר התראות חיבור להדלקת התאורה האחורית עבור התראות .
- בחר מחווה כדי להפעיל את התאורה האחורית כאשר אתה מרים את הזרוע שלך ומפנה אותה כדי להביט בידך .
	- בחר זמן קצוב כדי להגדיר את משך הזמן שיעבור עד שהתאורה האחורית תכבה .
		- בחר בהירות כדי להגדיר את רמת הבהירות של התאורה האחורית .

### הגדרת צלילי ההתקן

<span id="page-47-0"></span>ניתן להגדיר את ההתקן כך שישמיע צליל או ירטוט כאשר נבחרים מקשים או כאשר מופעלת התראה.

- **1** מפני השעון, לחץ לחיצה ארוכה על **UP** .
	- **2** בחר > מערכת > צלילים .
		- **3** בחר אפשרות:
- בחר צלילי מקשים כדי להפעיל ולהשבית את צלילי המקשים .
	- בחר צלילי התראהכדי להפעיל את הגדרות צלילי ההתראה .
		- בחר רטט כדי להפעיל ולהשבית את הרטט של ההתקן .
		- בחר רטט מקשים כדי להפעיל רטט בעת בחירת מקש .

#### הצגת הקצב או המהירות

באפשרותך לשנות את סוג המידע שמופיע בסיכום ובהיסטוריה של הפעילות שלך.

- **1** מפני השעון, לחץ לחיצה ארוכה על **UP** .
- **2** בחר > מערכת > תבנית > העדפת קצב**/**מהירות .
	- **3** בחר פעילות.

#### שינוי יחידות המידה

תוכל להתאים אישית יחידות מידה המוצגות בהתקן.

- **1** לחץ ממושכות על **UP**.
- **2** בחר > מערכת > תבנית > יחידות.
- **3** בחר השיטה האימפריאלית או השיטה המטרית.

### שעון

#### הגדרת שעון מעורר

ניתן להגדיר מספר התראות. ניתן להגדיר כל התראה להשמעת צליל יחיד או להשמעה חוזרת באופן סדיר.

- **1** מפני השעון, לחץ לחיצה ארוכה על **UP** .
- **2** בחר שעון מעורר > הוסף שעון מעורר .
	- **3** בחר שעה והזן את שעת ההתראה .
- **4** בחר חזרה, ובחר את זמני ההשמעה החוזרת של ההתראה (אופציונלי ).
	- **5** בחר צלילים ולאחר מכן בחר סוג התראה (אופציונלי ).
- **6** בחר תאורה אחורית > מופעל כדי להפעיל את התאורה האחורית ביחד עם ההתראה .
	- **7** בחר תווית, ובחר תיאור עבור ההתראה (אופציונלי ).

#### מחיקת התראה

- **1** מפני השעון, לחץ לחיצה ארוכה על **UP** .
	- **2** בחר שעון מעורר .
		- **3** בחר התראה.
			- **4** בחר מחק .

# הפעלת טיימר ספירה לאחור

- **1** מכל מסך שהוא, לחץ לחיצה ארוכה על **LIGHT**.
	- **2** בחר טיימר.
	- **3** הזן את השעה.
	- **4** במידת הצורך, בחר באפשרות:
- <span id="page-48-0"></span>• בחר את > הפעל מחדש > מופעל כדי להפעיל מחדש באופן אוטומטי את הטיימר לאחר שתוקפו פג.
	- \_ בחר את \* > **צלילים**. ובחר את סוג ההתראה.
		- **5** בחר את .

### שימוש בשעון העצר

- **1** מכל מסך שהוא, לחץ לחיצה ארוכה על **LIGHT** .
	- **2** בחר שעון עצר .
	- **3** בחר **START** כדי להפעיל את שעון העצר .
- **4** בחר **BACK** כדי להפעיל מחדש את שעון העצר של ההקפה .

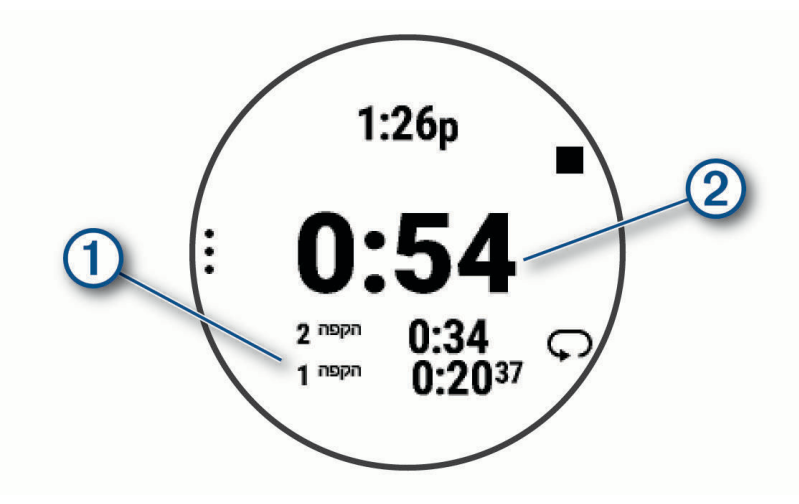

הזמן הכולל של שעון העצר  $(2)$  ממשיך להתקדם.

- **5** בחר **START** כדי לעצור את שני הטיימרים .
	- **6** בחר אפשרות.
- **7** שמור את הזמן שתועד כפעילות בהיסטוריה שלך (אופציונלי).

# סנכרון השעה עם GPS

בכל פעם שאתה מפעיל את השעון ומקבל אותות לוויין, השעון מזהה את אזורי הזמן שלך ואת השעה הנוכחית באופן אוטומטי . בנוסף, ניתן לסנכרן את השעה עם GPS באופן ידני בעת החלפת אזורי זמן, ולהתחשב במעבר לשעון קיץ.

- **1** החזק את **UP**.
- **2** בחר מערכת > שעה > סנכרן עם **GPS**.
- **3** המתן בזמן שההתקן מאתר לוויינים (השגת אותות [לוויין](#page-52-0), עמוד 47).

# הגדרת שעה באופן ידני

- **1** מפני השעון, לחץ לחיצה ארוכה על **UP** .
- **2** בחר > מערכת > שעה > הגדר שעה > ידני .
	- **3** בחר שעה, והזן את השעה ביום .

# פרטי ההתקן

# הצגת פרטי התקן

ניתן להציג את פרטי המכשיר, כגון מזהה היחידה, גרסת התוכנה, פרטי התקינה והסכם הרישיון.

- **1** מפני השעון, לחץ לחיצה ארוכה על **UP** .
	- **2** בחר > מערכת > אודות .

#### הצגת פרטי תווית אלקטרונית בנוגע לתקינה ותאימות

<span id="page-49-0"></span>התווית של ההתקן הזה מסופקת באופן אלקטרוני. התווית האלקטרונית עשויה לכלול פרטים בנוגע לתקינה, כגון מספרי הזיהוי שסופקו על-ידי רשות ה FCC- או סימוני תאימות אזוריים, וכן פרטי מוצר ופרטי רישוי רלוונטיים.

- **1** מפני השעון, לחץ לחיצה ארוכה על **UP** .
	- **2** בחר > מערכת > אודות .

### טעינת השעון

#### אזהרה $\Lambda$

התקן זה מכיל סוללת ליתיום-יון. עיין במדריך *מידע חשוב אודות הבטיחות והמוצר* שבאריזת המוצר, לקבלת אזהרות לגבי המוצר ומידע חשוב אחר.

#### הודעה

כדי למנוע קורוזיה, נקה ויבש היטב את המגעים ואת האזור שמסביבם לפני הטעינה או החיבור למחשב. עיין בהוראות הניקוי (*טיפול [בהתקן](#page-50-0)*, עמוד 45).

**1** חבר את הקצה הקטן של כבל ה USB- ליציאת הטעינה בשעון.

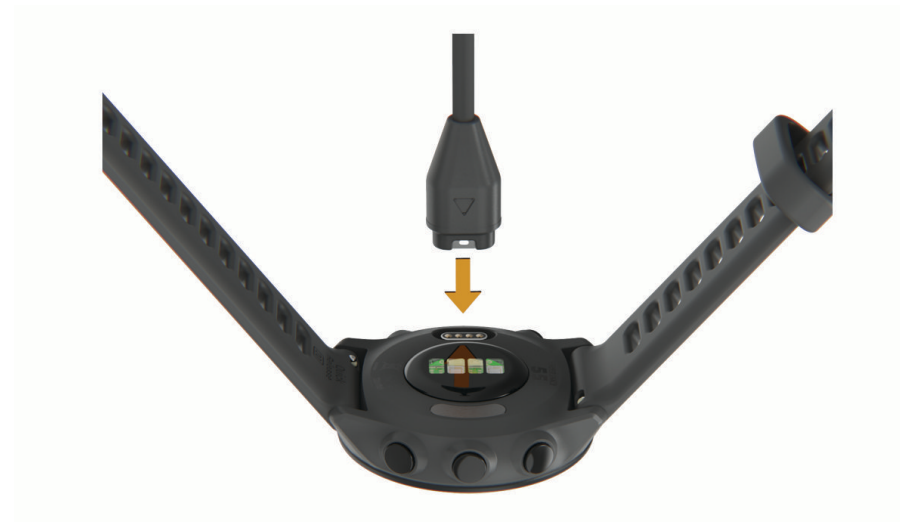

- **2** חבר את הקצה הגדול יותר של כבל ה USB- ליציאת טעינה של .USB
	- **3** המתן עד לטעינה מלאה של השעון.

#### עצות לטעינת השעון

**1** חבר את המטען בבטחה לשעון כדי לטעון אותו באמצעות כבל ה USB-) טעינת השעון, עמוד 44).

באפשרותך לטעון את השעון על-די חיבור כבל ה USB- אל מתאם AC המאושר על-ידי Garmin אל שקע סטנדרטי בקיר או יציאת USB במחשב. טעינת סוללה ריקה נמשכת עד שעתיים.

**2** הסר את המטען מהשעון לאחר שרמת טעינת הסוללה מגיעה ל -100%.

# טיפול בהתקן

#### הודעה

טפל בהתקן בעדינות ומנע זעזועים כדי להאריך את חיי המוצר.

הימנע מללחוץ על המקשים מתחת למים.

אין להשתמש בחפצים חדים לניקוי ההתקן.

<span id="page-50-0"></span>הימנע משימוש בחומרים כימיים, בחומרים מסיסים ובחומרים דוחי חרקים העלולים להסב נזק לרכיבי הפלסטיק ולציפוי.

שטוף את ההתקן ביסודיות במים מתוקים לאחר חשיפה לכלור, למים מלוחים, לקרם הגנה, למוצרים קוסמטיים, לאלכוהול או לחומרים כימיים חריפים אחרים. חשיפה ממושכת לחומרים אלו עלולה לפגוע במעטפת.

אין לאחסן את ההתקן במקום שבו הוא עלול להיחשף לזמן ממושך לטמפרטורות קיצוניות, שכן הדבר עלול לגרום לנזק בלתי הפיך.

#### ניקוי השעון

#### זהירות  $\Lambda$

משתמשים מסוימים עשויים לחוות גירוי בעור לאחר שימוש ממושך בשעון, בפרט אם המשתמש סובל מעור רגיש או מאלרגיות . אם אתה מבחין בגירוי בעור, הסר את השעון והנח לעור שלך להחלים. כדי לסייע במניעת גירוי בעור, ודא שהשעון נקי ויבש, ואל תהדק את השעון לפרק כף היד שלך יתר על המידה.

#### הודעה

אפילו כמות קטנה של זעה או לחות עלולה לגרום לחלודה ברכיבים החשמליים כאשר ההתקן מחובר למטען. חלודה עלולה למנוע יכולת טעינה והעברת נתונים.

עצה**:** למידע נוסף, בקר באתר [fitandcare/com.garmin.www.](http://www.garmin.com/fitandcare)

- **1** שטוף במים או השתמש במטלית לחה ונטולת סיבים.
	- **2** המתן עד שהשעון יתייבש לגמרי.

### החלפת הרצועות

ההתקן תואם לרצועות סטנדרטיות לשחרור מהיר בגודל 20 מ"מ.

**1** החלק את הפין לשחרור מהיר על פס השחרור כדי להסיר את הרצועה.

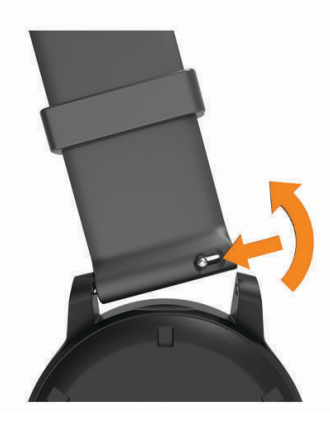

- **2** הכנס להתקן צד אחד של פס השחרור עבור הרצועה החדשה.
- **3** החלק את הפין לשחרור מהיר ויישר את פס השחרור עם הצד הנגדי של ההתקן.
	- **4** חזור על שלבים 1 עד 3 כדי לשנות את הרצועה האחרת.

### מפרטים

<span id="page-51-0"></span>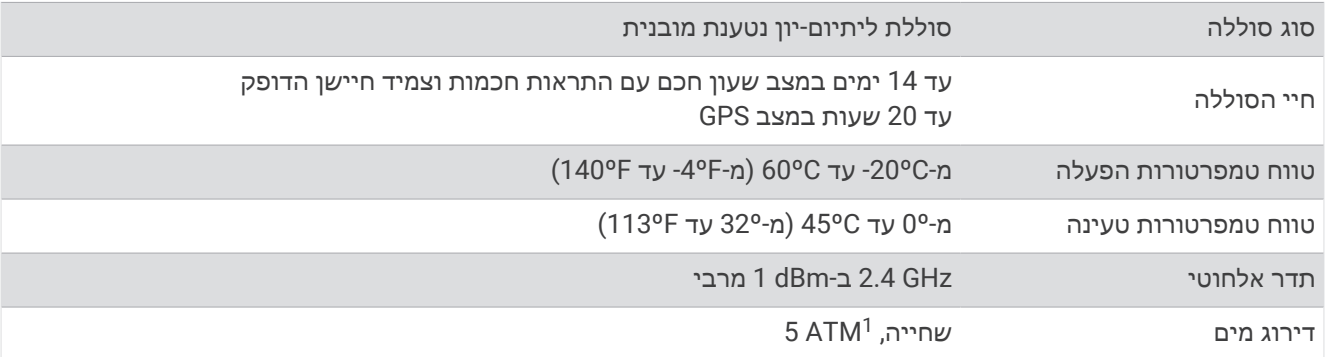

# פתרון בעיות

### עדכוני מוצרים

במחשב, התקן את [express/com.garmin.www](http://www.garmin.com/express) (Express Garmin(. בטלפון החכם, התקן את היישום Connect Garmin . דבר זה יספק גישה קלה לשירותים אלו עבור התקני Garmin .

- עדכוני תוכנה
- מתבצעת העלאה של הנתונים אל Connect Garmin
	- רישום מוצר

#### עדכון התוכנה באמצעות היישום Connect Garmin

לפני שתוכל לעדכן את תוכנת השעון באמצעות היישום Connect Garmin, דרוש לך חשבון Connect Garmin ועליך לשייך את השעון לטלפון תואם (שיוך [הטלפון](#page-30-0) החכם שלך להתקן שלך, עמוד 25).

סנכרן את השעון עם היישום Connect Garmin) [סנכרון](#page-30-0) נתונים ידני עם *[Connect Garmin](#page-30-0)*, [עמוד](#page-30-0) 25).

כאשר תוכנה חדשה הופכת לזמינה, היישום Connect Garmin שולח באופן אוטומטי את העדכון לשעון שלך. העדכון מוחל כאשר אינך עושה שימוש פעיל בשעון. כשהעדכון יושלם, תתבצע הפעלה מחדש של השעון.

#### הגדרת Express Garmin

- **1** חבר את ההתקן למחשב באמצעות כבל .USB
- **2** עבור לכתובת [express/com.garmin.www](http://www.garmin.com/express) .
	- **3** פעל בהתאם להוראות המוצגות על המסך.

### עדכון התוכנה באמצעות Express Garmin

כדי שתוכל לעדכן את תוכנת ההתקן, דרוש לך חשבון Connect Garmin, ועליך להוריד את היישום Express Garmin .

**1** ניתן לחבר את ההתקן למחשב באמצעות כבל ה .USB-

כאשר יש תוכנה חדשה זמינה, Express Garmin שולח אותה להתקן שלך .

- **2** בצע את ההוראות שעל המסך.
- **3** אל תנתק את ההתקן מהמחשב בזמן תהליך העדכון.

# קבלת מידע נוסף

- לקבלת מדריכים, מאמרים ועדכוני תוכנה נוספים, עבור לכתובת [com.garmin.support](http://support.garmin.com) .
- כדי לקבל מידע על אביזרים אופציונליים ועל חלקי חילוף, עבור לכתובת [com.garmin.buy](http://buy.garmin.com) או פנה לספק Garmin שלך .

# מעקב אחר פעילויות

למידע נוסף על דיוק מעקב אחר פעילויות, עבור אל garmin.com/ataccuracy.

<sup>1</sup> ההתקן יעמוד בלחץ שווה ערך לשהות בעומק 50 מטרים. לקבלת מידע נוסף, בקר באתר [waterrating/com.garmin.www](http://www.garmin.com/waterrating).

#### ספירת הצעדים היומית שלי אינה מוצגת

ספירת הצעדים היומית מתאפסת כל לילה בחצות.

<span id="page-52-0"></span>אם במקום ספירת הצעדים שלך מופיעים מקפים, אפשר להתקן לקלוט אותות לווין ולהגדיר את השעה באופן אוטומטי.

#### נראה שספירת הצעדים שלי אינה מדויקת

אם נדמה לך כי ספירת הצעדים מדויקת, נסה את העצות הבאות.

- לבש את השעון על פרק כף היד הלא דומיננטית.
- שא את השעון בכיס כאשר אתה דוחף עגלת טיולון או מכסחת דשא.
- שא את השעון בכיס כאשר נעשה שימוש בידיים או בזרועות בלבד בפעילות.

הערה**:** ייתכן שהשעון יפרש תנועות חוזרות מסוימות, כגון שטיפת כלים, קיפול כביסה או מחיאת כפיים, כצעדים.

### אין התאמה בספירת הצעדים בין ההתקן ולחשבון Connect Garmin

ספירת הצעדים בחשבון Connect Garmin מתעדכנת בעת סנכרון ההתקן.

**1** בחר אפשרות:

- סנכרן את ספירת הצעדים שלך עם יישום Express Garmin) [שימוש](#page-37-0) <sup>ב</sup>*[-Connect Garmin](#page-37-0)* במחשב שלך, [עמוד](#page-37-0) 32).
- סנכרן את ספירת הצעדים שלך עם היישום Connect Garmin) [סנכרון](#page-30-0) נתונים ידני עם *[Connect Garmin](#page-30-0)*, [עמוד](#page-30-0) 25).
	- **2** המתן בזמן שההתקן מסנכרן את הנתונים.

הסנכרון יכול להימשך כמה דקות.

הערה**:** רענון של היישום Connect Garmin או היישום Express Garmin אינו גורם לסנכרון הנתונים או לעדכון ספירת הצעדים.

#### דקות האינטנסיביות מהבהבות

כאשר אתה מתאמן ברמת אינטנסיביות המתקרבת ליעד דקות האינטנסיביות שלך, דקות האינטנסיביות מהבהבות.

# השגת אותות לוויין

ייתכן שלהתקן יידרש קו ראייה ישיר לשמיים, ללא מכשולים, לקבלת אותות לוויין. השעה והתאריך מכוונים באופן אוטומטי לפי מיקום ה .GPS-

עצה**:** לקבלת מידע נוסף על GPS , בקר באתר [aboutGPS/com.garmin.www .](http://www.garmin.com/aboutGPS)

- **1** צא החוצה לשטח פתוח. הפנה את חזית ההתקן כלפי השמיים.
- **2** המתן בזמן שההתקן מאתר לוויינים.

תהליך איתור אותות לוויין עשוי להימשך 30-60 שניות.

### שיפור קליטת לוויין GPS

- הקפד לסנכרן לעתים קרובות את השעון עם חשבון Garmin :
- חבר את השעון למחשב באמצעות כבל USB והיישום Express Garmin.
- סנכרן את השעון עם היישום Connect Garmin באמצעות טלפון שתואם ל-Bluetooth.

בזמן שאתה מחובר לחשבון Garmin, השעון מוריד נתוני לוויין שהצטברו במשך כמה ימים כדי שיוכל לאתר אותות לוויין במהירות.

- צא עם השעון החוצה לאזור פתוח, הרחק מעצים ומבניינים גבוהים.
	- הישאר במקומך למשך כמה דקות.

# הפעלה מחדש של השעון

אם השעון מפסיק להגיב, ייתכן שעליך להפעיל אותו מחדש.

הערה**:** הפעלה מחדש של השעון עלולה לגרום למחיקה של הנתונים או ההגדרות שלך.

**1** לחץ לחיצה ארוכה על **LIGHT** במשך 15 שניות.

השעון יכבה.

**2** לחץ לחיצה ארוכה על **LIGHT** במשך שנייה אחת כדי להפעיל את השעון.

# איפוס כל הגדרות ברירת המחדל

באפשרותך לאפס את כל הגדרות ההתקן לערכי ברירת המחדל של היצרן.

- **1** לחץ ממושכות על **UP**.
- **2** בחר מערכת > איפוס.
	- **3** בחר אפשרות:
- <span id="page-53-0"></span>• כדי לאפס את כל הגדרות ההתקן לערכי ברירת המחדל של היצרן ולשמור את כל המידע והיסטוריית הפעילות שהזין המשתמש, בחר **אפס להגדרות ברירת המחדל**.
	- כדי למחוק את כל הפעילויות מההיסטוריה, בחר מחק כל הפעילויות.
	- כדי לאפס את הערכים הכוללים של המרחק והזמן, בחר איפוס סה**"**כים.
- כדי לאפס את כל הגדרות ההתקן לערכי ברירת המחדל של היצרן ולמחוק את כל המידע והיסטוריית הפעילות שהזין המשתמש, בחר מחק את הנתונים ואפס את ההגדרות.

# הארכת חיי הסוללה

ניתן להאריך את חיי הסוללה בכמה דרכים.

- הפחתת הזמן הקצוב של תאורה אחורית (שינוי הגדרות תאורה אחורית, [עמוד](#page-46-0) 41) .
	- הפחת את הבהירות של התאורה האחורית.
- כבה את הטכנולוגיה האלחוטית של Bluetooth כשאינך משתמש בתכונות עם חיבור ([השבתת](#page-32-0) חיבור *[Bluetooth](#page-32-0)* [לטלפון](#page-32-0) [חכם](#page-32-0)*[n](#page-32-0)*, [עמוד](#page-32-0) 27) .
	- כבה מעקב אחר פעילות (הגדרות מעקב אחר [פעילות](#page-22-0), עמוד 17) .
	- השתמש בפרצוף שעון שאינו מתעדכן בכל כמה שניות. לדוגמה, השתמש בפרצוף שעון ללא מחוג שניות (התאמה אישית של פני [השעון](#page-45-0), עמוד 40) .
		- הגבל את התראות הטלפון החכם שההתקן מציג (ניהול התראות, [עמוד](#page-32-0) 27) .
	- הפסק לשדר נתוני דופק להתקני Garmin משויכים (שידור נתוני דופק [להתקני](#page-24-0) *[Garmin](#page-24-0)*, [עמוד](#page-24-0) 19) .
		- כבה את צמיד חיישן הדופק (כיבוי של צמיד חיישן [הדופק](#page-25-0), עמוד 20) .

הערה**:** ניטור דופק בצמיד חיישן הדופק משמש לחישוב דקות של אינטנסיביות גבוהה ושריפת קלוריות .

# ההתקן שלי בשפה לא נכונה

תוכל לשנות את שפת ההתקן אם בטעות בחרת בשפה לא נכונה בהתקן.

- **1** לחץ ממושכות על **UP** .
- **2** גלול למטה לפריט האחרון ברשימה, ולחץ על **START** .
	- **3** לחץ על **START** .
	- **4** בחר את השפה הרצויה.
		- **5** לחץ על **START** .

# האם הטלפון החכם שלי תואם להתקן?

התקן Forerunner תואם לטלפונים חכמים המשתמשים בטכנולוגיית Bluetooth .

למידע על תאימות, עבור אל [ble/com.garmin.www .](http://www.garmin.com/ble)

# הטלפון אינו מתחבר לשעון

אם הטלפון לא מתחבר לשעון, תוכל לנסות את העצות הבאות.

- כבה את הטלפון והשעון, והפעל אותם שוב בחזרה.
	- הפעל את טכנולוגיית Bluetooth בטלפון.
- עדכן את היישום Connect Garmin לגרסה האחרונה.
- <span id="page-54-0"></span>• הסר את השעון שלך מהיישום Connect Garmin ומההגדרות של Bluetooth בטלפון שלך, כדי לבצע שוב את תהליך השיוך.
	- אם קנית טלפון חדש, הסר את השעון שלך מהיישום Connect Garmin בטלפון שבכוונתך להפסיק להשתמש בו.
		- קרב את הטלפון למרחק של עד 10 מ' (33 רגל) מהשעון.
	- פתח את היישום Connect Garmin בטלפון, ובחר > התקני **Garmin** < הוסף התקן כדי להיכנס למצב שיוך.
		- מפני השעון, לחץ לחיצה ארוכה על **UP**, ובחר > טלפון > שייך את הטלפון.

# האם ניתן להשתמש בפעילות אירובית בחוץ?

ניתן להשתמש בפעילות אירובית ולהפעיל את ה GPS- עבור פעילות בחוץ.

- **1** בחר **START** < אירובי > אפשרויות > הגדרות > **GPS**.
	- **2** בחר אפשרות.
	- **3** צא החוצה והמתן בזמן שההתקן מאתר לוויינים.
- **4** בחר **START** כדי להפעיל את שעון העצר של הפעילות.

ה GPS- נשאר פעיל עבור הפעילות שנבחרה עד שתכבה אותו.

# כיצד ניתן לשייך חיישנים באופן ידני?

בפעם הראשונה שתחבר חיישן אלחוטי לשעון שלך באמצעות טכנולוגיית ANT+ או Bluetooth, תצטרך ליצור שיוך בין השעון לחיישן. אם החיישן כולל גם טכנולוגיית ANT+ וגם טכנולוגיית Bluetooth, ההמלצה של Garmin היא לבצע שיום באמצעות טכנולוגיית ANT.+ לאחר השיוך, השעון מתחבר לחיישן באופן אוטומטי כאשר אתה מתחיל פעילות, בתנאי שהחיישן פעיל ונמצא בטווח קליטה .

**1** קרב את השעון לטווח של 3 מ' (10 רגל) מהחיישן.

הערה**:** בעת השיוך, הקפד לשמור על מרחק של 10 מטרים (33 רגל) מחיישנים אלחוטיים אחרים.

**2** אם אתה משייך חיישן דופק, לבש את חיישן הדופק.

חיישן הדופק אינו שולח או מקבל נתונים לפני שאתה לובש אותו.

- **3** החזק את **UP**.
- **4** בחר חיישנים ואביזרים > הוסף חדש.
	- **5** בחר אפשרות:
	- בחר חפש בכולם.
	- בחר בסוג החיישן שלך.

לאחר שיוך החיישן לשעון, מצב החיישן משתנה ממחפש למחובר. נתוני החיישן מופיעים בלולאת מסך הנתונים או בשדה נתונים מותאם אישית.

# האם אפשר להשתמש בחיישן Bluetooth שלי ביחד עם השעון?

ההתקן תואם לחלק מחיישני Bluetooth. בפעם הראשונה שתחבר חיישן להתקן Garmin שלך, תצטרך ליצור שיוך בין ההתקן לחיישן. לאחר השיוך, ההתקן מתחבר לחיישן באופן אוטומטי כאשר אתה מתחיל פעילות, בתנאי שהחיישן פעיל ונמצא בטווח קליטה .

- **1** לחץ ממושכות על **UP** .
- **2** בחר > חיישנים ואביזרים > הוסף חדש .
	- **3** בחר אפשרות:
	- בחר חפש בכולם .
	- בחר בסוג החיישן שלך.

ניתן להתאים אישית את שדות הנתונים האופציונליים (*התאמה אישית של מסכי הנתונים,* [עמוד](#page-40-0) 35).

# נספח

# שדות נתונים

חלק משדות הנתונים מחייבים אביזרים של +ANT כדי שניתן יהיה להציג נתונים .

- <span id="page-55-0"></span>אזור דופק: הטווח הנוכחי של הדופק ( 1 עד 5 ). אזורי ברירת המחדל לפי פרופיל המשתמש והדופק המרבי ( 220 פחות הגיל שלך ).
- דופק: הדופק שלך בפעימות לשנייה (bpm(. להתקן שלך דרוש צמיד חיישן דופק. לחלופין, הוא צריך להיות מחובר למד דופק תואם .

דופק ממוצע: הדופק הממוצע עבור הפעילות הנוכחית.

הזמן ההקפה: במהלך פעילות HIIT , זמן שעון העצר עבור ההקפה הנוכחית .

המהירות הקפה: במהלך פעילות HIIT , מהירות ממוצעת עבור ההקפה הנוכחית .

המרחק בהקפה: במהלך פעילות HIIT, המרחק שעבר עבור ההקפה הנוכחית.

הקצב הקפה: במהלך פעילות HIIT, קצב ממוצע עבור ההקפה הנוכחית.

ז**מן הקפה**: משך הזמן בשעון העצר עבור ההקפה הנוכחית.

זמן מרווח: משך הזמן בשעון העצר עבור המרווח הנוכחי .

טיימר: משך הזמן בשעון העצר עבור הפעילות הנוכחית .

**מהירות**: מהירות ההליכה הנוכחית.

מהירות הקפה: המהירות הממוצעת עבור ההקפה הנוכחית .

מהירות ממוצעת: המהירות הממוצעת עבור הפעילות הנוכחית .

**מרחק**: המרחק שעבר עבור המסלול הנוכחי או הפעילות הנוכחית.

מרחק הקפה: המרחק שעבר עבור ההקפה הנוכחית.

מרחק מרווח: המרחק שעבר עבור המרווח הנוכחי .

מתח: רמת המתח הנוכחית שלך .

**צעדים**: מספר הצעדים במהלך הפעילות הנוכחית.

קלוריות: כמות סך כל הקלוריות שנשרפו .

קצב: הקצב הנוכחי.

קצב במרווח: הקצב הממוצע עבור המרווח הנוכחי .

קצב הקפה: הקצב הממוצע עבור ההקפה הנוכחית .

קצב ממוצע: הקצב הממוצע עבור הפעילות הנוכחית.

קצב נשימה: קצב הנשימה שלך בפעימות לדקה (brpm).

**שעה ביום**: השעה ביום על סמך המיקום הנוכחי שלך והגדרות הזמן (תבנית, אזור זמן, שעון קיץ).

תנועות לדקה: ריצה. צעדים בדקה (ימין ושמאל).

תנועות לדקה: אופניים. מספר הסיבובים של זרוע הארכובה. ההתקן שלך מוכרח להיות מחובר לאבזר מדידת הסיבוב כדי שנתונים אלה יופיעו .

# דירוגים סטנדרטיים של 2VO מרבי

הטבלאות הבאות מציגות סיווגים סטנדרטיים של 2VO מרבי משוער לפי גיל ומין.

<span id="page-56-0"></span>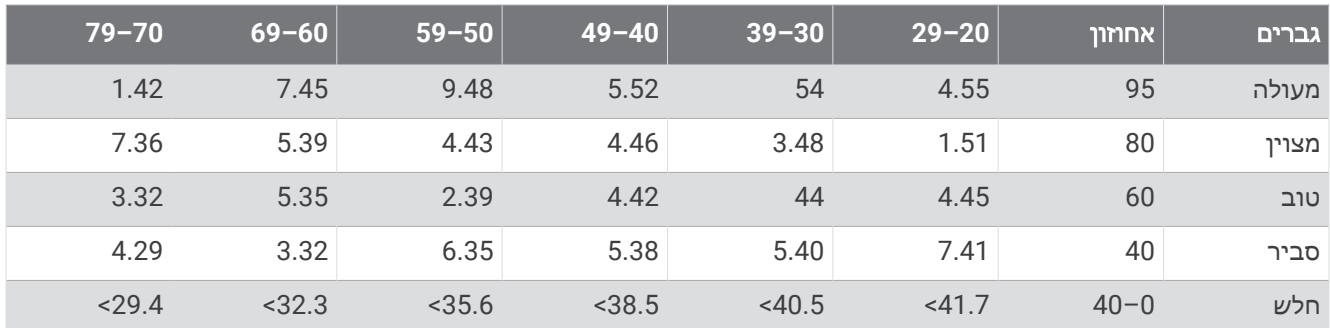

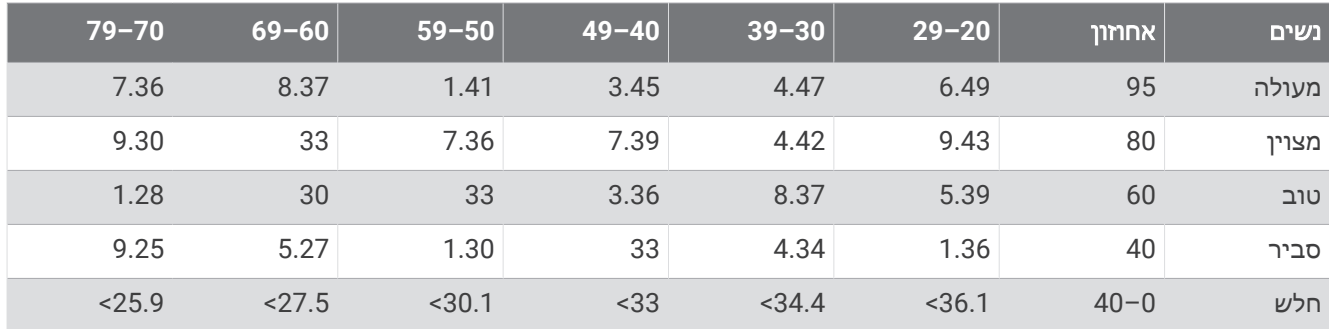

הנתונים הודפסו מחדש באישור The Cooper Institute לקבלת מידע נוסף, בקר באתר www.CooperInstitute.org.

# גודל גלגל והיקף

חיישן המהירות שלך מזהה אוטומטית את גודל הגלגל. במידת הצורך, באפשרותך להזין ידנית את היקף הגלגל שלך בהגדרות חיישן המהירות.

גודל הצמיג מסומן משני צדי הצמיג. ניתן למדוד את היקף הגלגל או להשתמש באחד מהמחשבונים שזמינים באינטרנט.